## PROYECTO FIN DE CARRERA

## APLICACIONES WEB PARA EL TRABAJO COLABORATIVO

GESTIÓN DE INCIDENCIAS EN ENTORNOS VIRTUALES

MEMORIA DEL PROYECTO

Alumno: Marta Gris Muñoz

Consultor: Ferrán Prados Carrasco

Curso: 2012/ 2013 -1

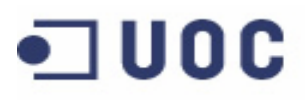

## O UOC Universitat Oberta

Proyecto fin de Carrera

Aplicación web para gestión de incidencias en entornos virtuales

Memoria del proyecto

## **CONTENIDO**

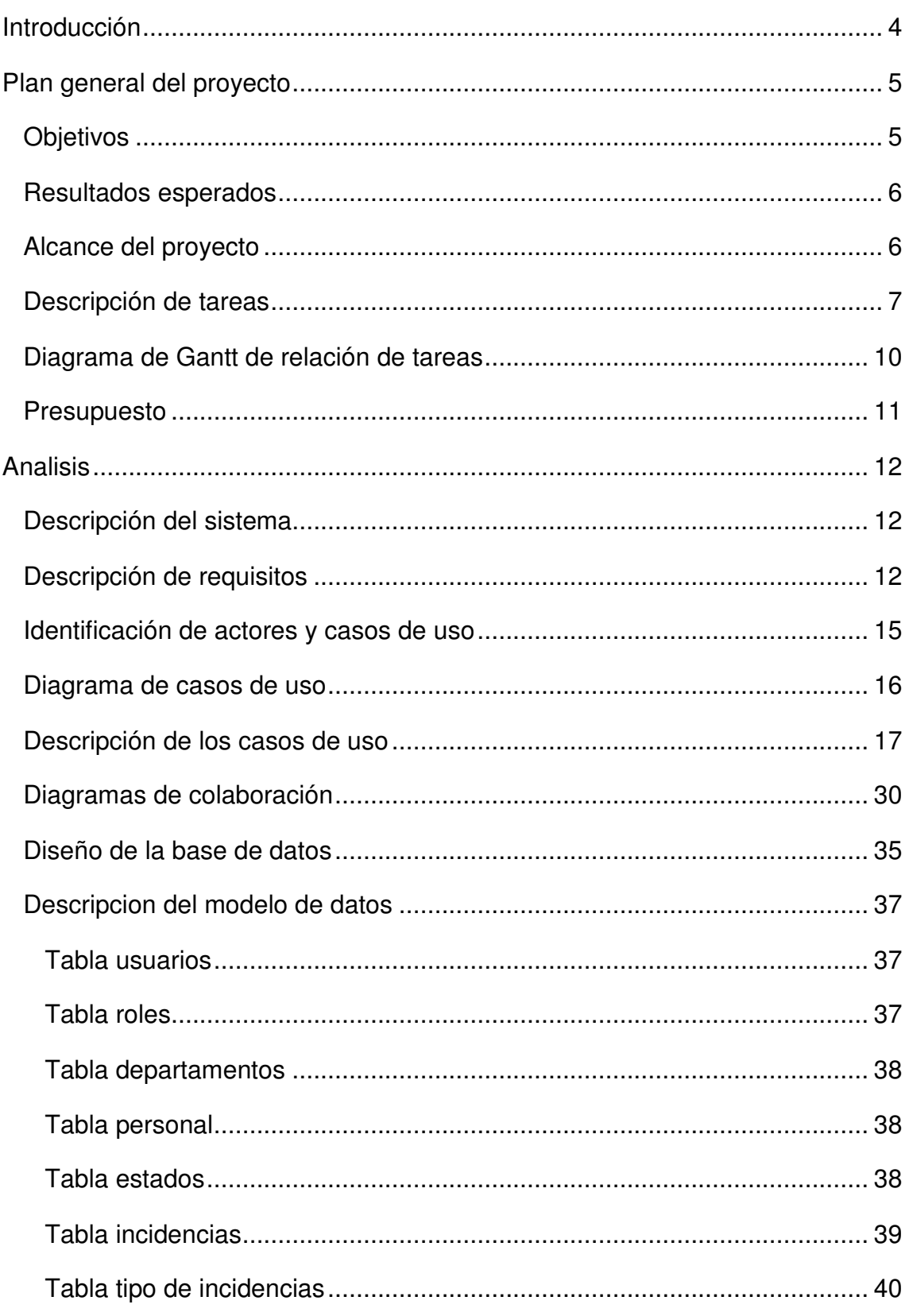

## O UOC Universitat Oberta

Proyecto fin de Carrera

Aplicación web para gestión de incidencias en entornos virtuales

Memoria del proyecto

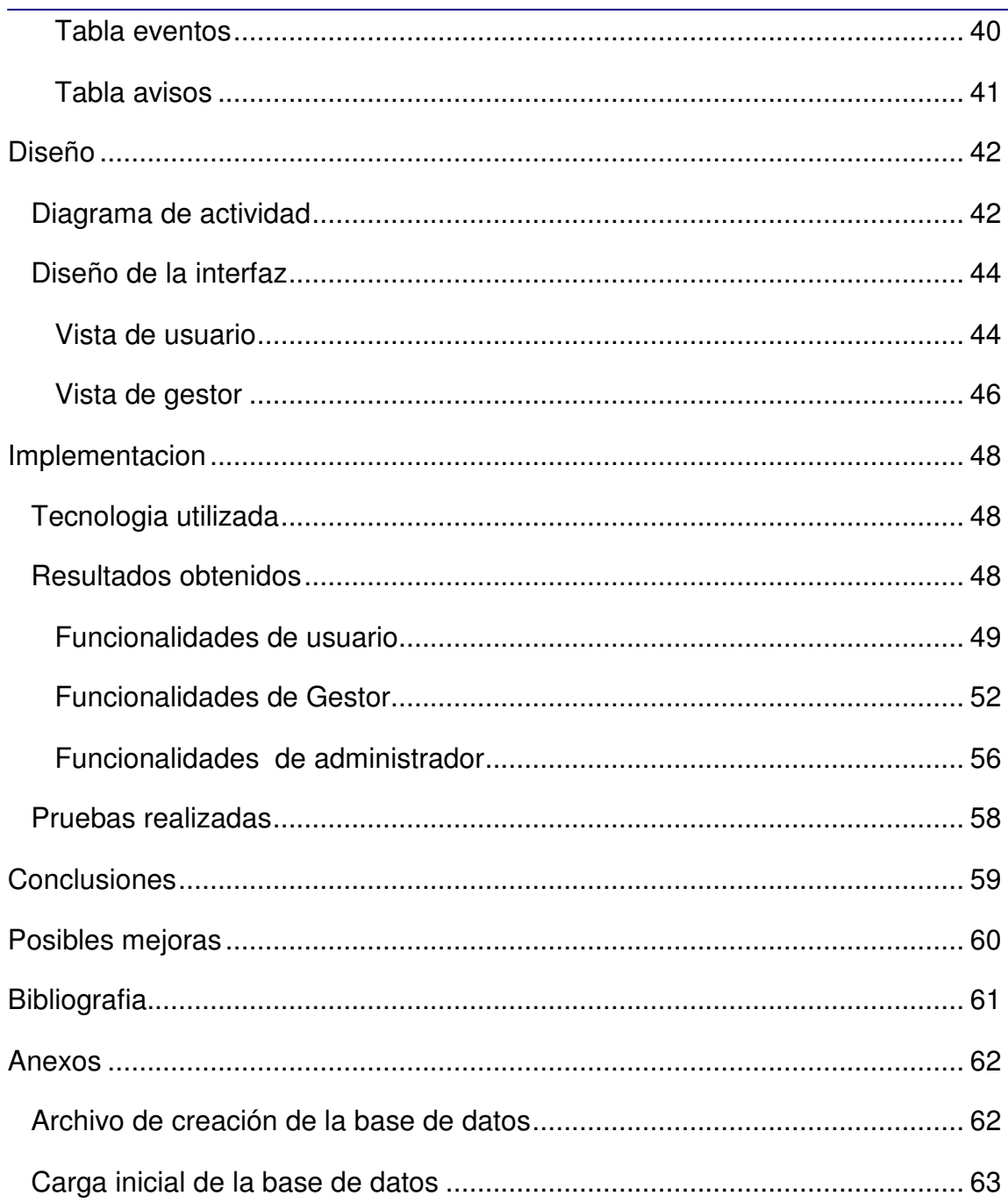

# **コUOC**

**Universitat Oberta** de Catalunya

Proyecto fin de Carrera

Aplicación web para gestión de incidencias en entornos virtuales

Memoria del proyecto

## INTRODUCCIÓN

El proyecto de fin de carrera que he desarrollado está incluido en el área de aplicaciones web para el trabajo colaborativo, dentro de las propuestas expuestas en este área he seleccionado la implementación de un gestor de incidencias en entorno virtuales.

Hoy en día se observa que están teniendo un gran auge las aplicaciones web frente a las aplicaciones clásicas, como pueda ser el correo electrónico, para el trabajo en grupo a través de internet, ya que estas facilitan la comunicación de los distintos usuarios, sin depender de una sincronía en el tiempo y el espacio.

La razón para la elección de esta área es mi desconocimiento ante las tecnologías para el desarrollo de una aplicación web, debido a no encontrar ninguna asignatura específica a lo largo del plan docente de la Ingeniería de Informática de gestión, unido al gran auge de las aplicaciones web, me llevo a encontrar la motivación para comenzar mi formación sobre estas tecnologías.

Un ejemplo de utilización de entorno virtual para el trabajo colaborativo es nuestro campus virtual de la UOC, el uso de este entorno virtual hace necesario disponer de una herramienta que nos permita informar o consultar las posibles incidencias que puedan surgir sobre la utilización del mismo.

Esta herramienta desarrollada permitirá tanto los alumnos como a los profesores informar de los posibles errores relacionados al campus virtual.

Lo que se he realizado es analizar las distintas opciones que hay actualmente en el mercado, y diseñar y desarrollar una herramienta que se adapte a las funcionalidades propias de nuestro contexto de trabajo.

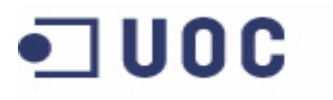

Aplicación web para gestión de incidencias en entornos virtuales

Memoria del proyecto

## PLAN GENERAL DEL PROYECTO

## OBJETIVOS

El objetivo que se pretende obtener con este proyecto de fin de carrera, es el desarrollo de un prototipo de una aplicación web que permite la tramitación de las distintas incidencias en el campus de la UOC, es decir, los alumnos y profesores de la UOC podrán comunicar y consultar de forma dinámica, cualquier tipo de incidencia, duda o problema que se pueda generar por el uso del campus virtual.

**Universitat Oberta** 

de Catalunya

Para ello, el primer paso es realizar una comparativa de las distintas herramientas informáticas existentes y analizar sus características, a continuación realizar el diseño la aplicación web que corresponda con las especificaciones y necesidades del contexto de trabajo.

Por último se realizara el desarrollo de la aplicación web así como la adecuada documentación, en la que se incluya las distintas fases que se han llevado a cabo para el desarrollo de la aplicación web.

Por otra parte, como parte de los requisitos solicitados, esta aplicación web se desarrollara utilizando la tecnología PHP.

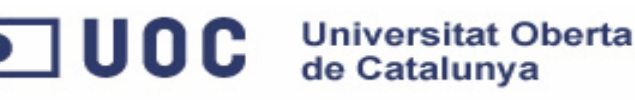

Memoria del proyecto

#### RESULTADOS ESPERADOS

- Se espera conseguir un prototipo de aplicación web para gestión de incidencias, basada en software libre, que resulte intuitiva y sencilla en su uso.
- Documentación correspondiente al proyecto, formada por la memoria del proyecto, y el manual de usuario de usuario.
- Presentación virtual del proyecto de fin de carrera

## ALCANCE DEL PROYECTO

Se espera conseguir un prototipo de aplicación web para gestión de incidencias, basada en software libre, que resulte intuitiva y sencilla en su uso, y que, a grandes rasgos, tendría las siguientes funciones:

- Administración de usuarios: usuarios, gestores y administradores.
- Registro de incidencias
- Asignación automática de incidencias a un departamento, según el tipo de incidencia seleccionado por el usuario en el registro de la incidencia
- Registro de actividades asociadas a la incidencia, modificaciones de estado, acciones realizadas, peticiones de información adicional, asignación a otro gestor o departamento, cierre de la incidencia …
- Consulta de incidencias y sus acciones tanto por usuarios como por os gestores
- Queda fuera del alcance de este proyecto la formación de usuarios y el mantenimiento.

Memoria del proyecto

## DESCRIPCIÓN DE TAREAS

**UOC** 

La relación de tareas a realizar a lo largo del desarrollo del proyecto de fin de carrera seria el siguiente:

1. Definición del proyecto:

Se realizara el documento correspondiente a la primera práctica, en el que se desarrollara la opción seleccionada en el proyecto de fin de carrera, incluyendo la planificación de tareas que se desempeñaran a lo largo del proyecto de fin de carrera.

Fecha inicio: 19-09-2012; Fecha fin: 29-09-2012

- 2. Especificación de requisitos y análisis del proyecto.
	- 2.1. Estudio de las diferentes herramientas ya existentes en el mercado:

Se realizara el estudio y análisis de diferentes herramientas ya existentes en el mercado, con características comunes al proyecto de fin de carrera, con el fin de incluir o ampliar estas características en el proyecto de fin de carrera.

Fecha inicio: 28-09-2012; Fecha f in: 01-10-2012

2.2. Desarrollo del modelo conceptual:

A partir del análisis obtenido en el punto anterior se realizara la propuesta de modelo conceptual del gestor de incidencias que se va a implementar en posteriores tareas del proyecto de fin de carrera.

Fecha inicio: 02-10-2012; Fecha f in: 07-10-2012

2.3. Realización de la documentación correspondiente a los dos puntos anteriores:

Se realizara el documento correspondiente a las dos a tareas anteriormente realizadas.

Fecha inicio: 08-10-2012; Fecha fin: 14-10-2012

Memoria del proyecto

- 3. Diseño del proyecto.
	- 3.1. Diseño de la implementación del proyecto:

**UOC** Universitat Oberta

Se realizara el estudio de los elementos que deben formar parte del gestor de incidencias, se realizara tanto el diseño de los datos como el diseño de la interfaz.

Fecha inicio: 12-10-2012; Fecha fin: 21-10-2012

3.2. Análisis de las diferentes tecnologías:

Se realizara un estudio de las diferentes tecnologías que tenemos disponibles para la realización de la implementación del gestor de incidencias, se analizara tanto los distintos lenguajes de programación. Bases de datos, herramientas de desarrollo, etc.

Fecha inicio: 22-10-2012; Fecha fin: 28-10-2012

3.3. Realización de la documentación correspondiente a los dos puntos anteriores:

Se realizara el documento correspondiente a las dos a tareas anteriormente realizadas.

Fecha inicio: 29-10-2012; Fecha fin: 04-10-2012

- 4. Codificación del proyecto.
	- 4.1. Implementación del proyecto:

Se realizara la codificación del gestor de incidencias según el diseño y tecnologías seleccionadas en la tarea anterior.

Fecha inicio: 04-11-2012; Fecha fin: 16-12-2012

4.2. Pruebas de funcionamiento:

Se realizara diferentes tipos de pruebas de los diferentes modules del proyecto, así como del conjunto del proyecto.

Fecha inicio: 17-12-2012; Fecha fin: 21-12-2012

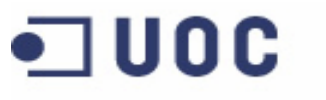

Memoria del proyecto

- 4.3. Documentación del proyecto.
	- 4.3.1. Memoria del proyecto:

Se realizara el documento correspondiente a la memoria final del proyecto, esta incluirá todas las tareas y actividades realizadas a lo largo del proyecto así como, manual de uso del gestor de incidencias.

Fecha inicio: 22-12-2012; Fecha fin: 02-01-2012

4.3.2. Presentación virtual:

Se realizara el documento de presentación virtual que reflejara una síntesis de todo el trabajo y los resultados obtenidos a lo largo del desarrollo proyecto.

Fecha inicio: 03-01-2012; Fecha fin: 04-01-2012

4.3.3. Realización video, presentación virtual:

Se realizara la grabación de un video de presentación virtual, que contendrá de forma sintética todas las tareas y actividades desarrolladas a lo largo del proyecto.

Fecha inicio: 05-12-2012; Fecha fin: 07-12-2012

Debido a mi desconocimiento sobre las tecnologías en de desarrollo de aplicaciones web, la fase de implementación me ha llevado más tiempo del que yo había planificado en el inicio del proyecto, he necesitado dos semanas más de lo que había planificado, lo que me ha ocasionado, tener que reajustar las fases siguientes, he modificado los días dedicados a realizar las pruebas y los días dedicados a realizar la documentación, estos cambios quedan reflejados en los nuevos diagramas de tareas y de Gantt, mostrados en el apartado siguiente.

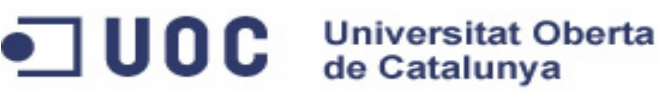

Aplicación web para gestión de incidencias en entornos virtuales

Memoria del proyecto

### DIAGRAMA DE GANTT DE RELACIÓN DE TAREAS

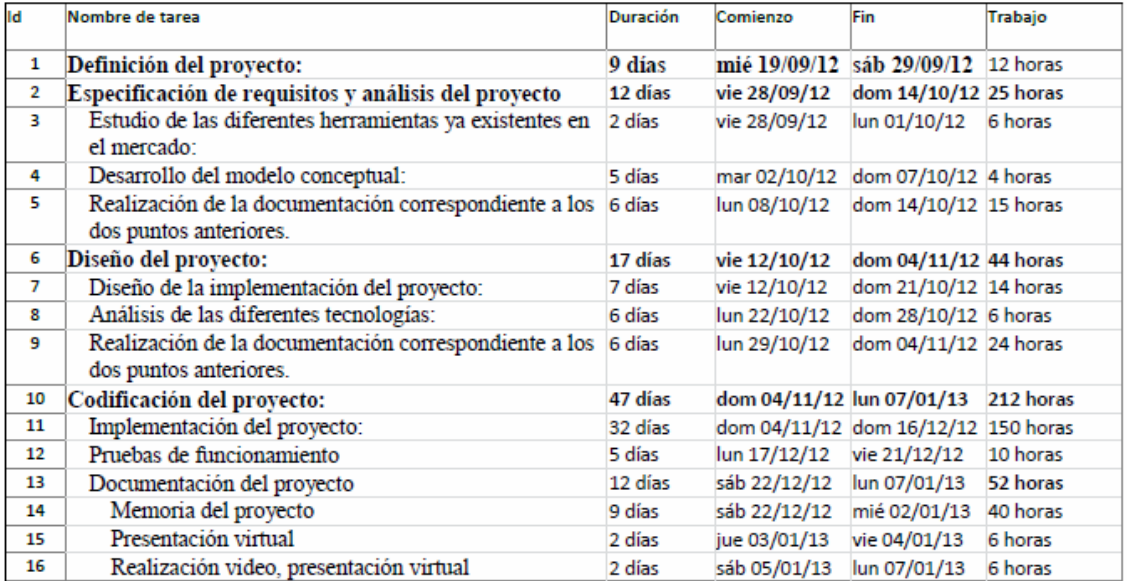

## • Temporización de tareas

Imagen 1. Temporización de tareas.

#### • Diagrama de Gantt

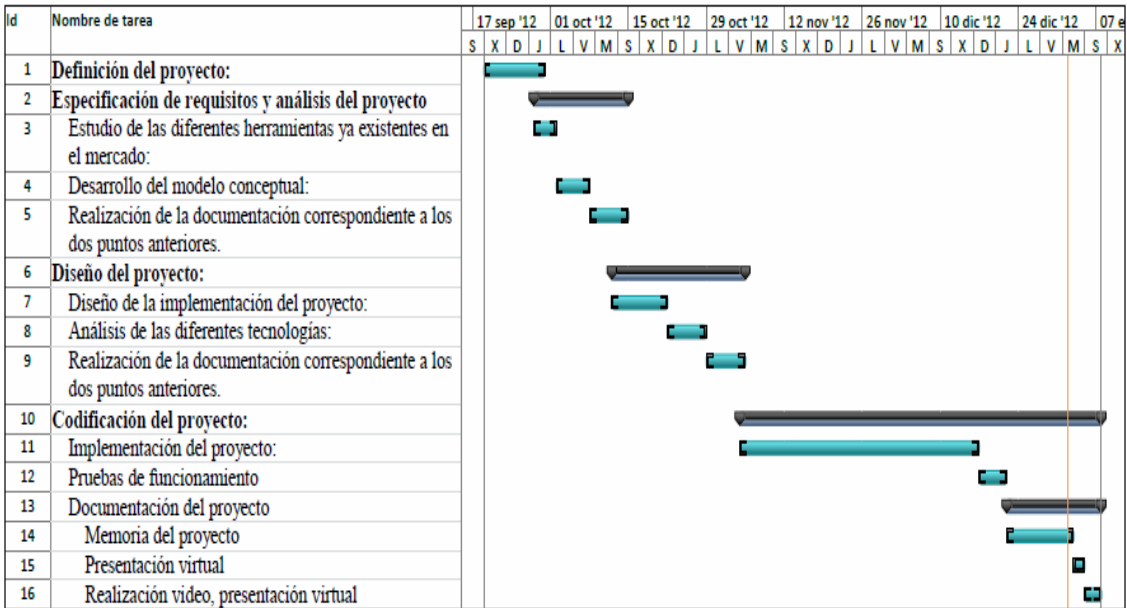

Imagen 2.Diagrama de Gantt.

Memoria del proyecto

• Hitos de control:

Siguiendo con el calendario marcado por la asignatura de proyecto de fin de Carrera, los hitos de control marcados son los siguientes:

- o 19 de septiembre: inicio del proyecto.
- o 29 de Septiembre: Plan de trabajo, entrega PAC1.
- o 14 de Octubre: Especificación y análisis, entrega PAC2.

**Universitat Oberta** 

de Catalunya

- o 4 de Noviembre: Diseño, entrega PAC3.
- o 7 de Enero: Codificación, memoria y presentación virtual, entrega final.

## PRESUPUESTO

En principio, el coste de los medios que se van a utilizar va a ser cero, el motivo es que, es posible que todo el software y herramientas que se van a utilizar durante todo el proyecto, se puede encontrar de forma gratuita o de libre distribución.

En cuanto a las horas de trabajo dedicadas a la elaboración del proyecto, tampoco tendrán ningún coste, ya que forman parte de la formación académica correspondiente a la asignatura del proyecto de final de carrera.

Por ultimo no se considera los costes que supondrían el mantenimiento ni posibles modificaciones del proyecto, ya que queda fuera del ámbito del mismo, al considerarse un proyecto que finaliza con la entrega del proyecto de fin de carrera.

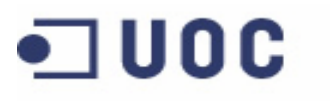

Aplicación web para gestión de incidencias en entornos virtuales

Memoria del proyecto

## ANALISIS

## DESCRIPCIÓN DEL SISTEMA

La aplicación de gestión de incidencias que se va a desarrollas consiste en una aplicación web que permita la gestión de incidencias en el campus virtual de la UOC. A través de esta aplicación, tanto los alumnos como los profesores podrán comunicar cualquier tipo de consulta o problema asociado al uso de este campus virtual.

**Universitat Oberta** 

de Catalunya

La aplicación permitirá el registro de incidencias, la asignación automática de dichas incidencias al departamento adecuado, según su tipología, asignación a otro departamento si este no fuera el adecuado, asignación de las incidencias a los técnicos que deban resolverlas, registrar las actividades realizadas, comunicar la solución al usuario cuando la incidencia queda cerrada, así como se podrán realizar diferentes tipos de consultas respecto a las incidencias tratadas.

## DESCRIPCIÓN DE REQUISITOS

Tanto los alumnos como los profesores, tras su identificación en el sistema, podrán realizar el registro de incidencias o consultas sobre el campus virtual, además podrán acceder a sus incidencias o consultas en curso, y visualizar aquellas que se encuentren cerradas.

Una vez registrada la nueva incidencia en el sistema, se asignara de forma automática al departamento correspondiente según la tipología indicada por el alumno o profesor, quedando en estado "Nuevo".

Una vez quede resuelta la incidencia por parte del gestor, el usuario deberá confirmar si está realmente resuelta, si es así, pasara a estado "Cerrado" de forma automática, sino, por el contrario, se cambiara a estado "Nuevo", también de forma automática.

El alumno o profesor podrá enviar la información necesaria a su gestor, a través del detalle de la propia incidencia en cualquier momento, y visualizar la información que le envié su gestor.

**TUOC** 

Aplicación web para gestión de incidencias en entornos virtuales

Memoria del proyecto

Además los alumnos y los profesores, podrán consultar las alertas o avisos, por si se ha producido una incidencia general o algún mantenimiento programado, en tal caso no necesitarían mandar una nueva incidencia con su hecho particular.

Al igual que los alumnos y los profesores, los técnicos de soporte también deberán identificase en el sistema, una vez realizada la correcta identificación en el sistema, los técnicos podrán realizar las siguientes acciones:

- Visualizar incidencias: tanto si las tiene asignadas como si están asignadas a otro técnico o grupo.
- Visualizar el historial de un usuario, es decir, todas las incidencias creadas por un mismo usuario.
- Apertura de nuevas incidencias: Los técnicos realizara la creación de nuevas incidencias para realizar el escalado a un nivel superior o en el caso de que se produzca una incidencia general o mantenimiento programado.
- Registrar las actividades que realiza para la resolución de la incidencia.
- Modificar el estado de una incidencia: Los técnicos modificaran el estado de una incidencia de "nuevo" a "en curso", cuando esta sea asignada a un técnico, modificaran el estado de "en curso" a "pendiente", cuando esta sea escalado a un nivel superior, y modificaran el estado a "resuelto" cuando esta quede solucionada.
- Reabrir incidencias: una vez cerrada una incidencia, si esta no ha sido correctamente resuelta, los técnicos podrán modificar su estado a "Nuevo".
- Modificar la asignación de incidencias: Los técnicos podrán modificar la asignación de una incidencia a otro técnico o grupo.
- Modificar el tipo de incidencia: los técnicos podrán modificar el tipo y subtipo de incidencia, si está o ha sido correctamente asignada por el alumno o profesor.
- Modificar descripción: igualmente los técnicos podrán modificar la descripción de una incidencia, se esta es incompleta o errónea.
- Enviar información al usuario: los técnicos podrán enviar información al usuario para su conocimiento o solicitarle información para la resolución de la incidencia.

Memoria del proyecto

• Relacionar incidencias: Los técnicos podrán relaciona distintas incidencias en el caso de que se produzca una incidencia general o cuando se escala a un nivel superior, ya que todas las incidencias de un caso tienen que quedar relacionadas, si fuese necesario también tienen la opción de quitar esta relación, si fuese errónea o ya no fuera necesaria para la resolución de la incidencia.

de Catalunya

• Consulta de las alertas o avisos abiertos: a diferencia de los alumnos y profesores visualizaran también el número de incidencia vinculado, para la realización de su seguimiento.

Al igual que en los dos casos anteriores los administradores de la aplicación también deberán identificase en el sistema, una vez realizada la correcta identificación en el sistema, los administradores podrán realizar las siguientes acciones:

- Gestión de usuarios: los administradores de la aplicación realizaran las altas de usuarios, consulta, modificación y eliminación de usuarios de la base de datos.
- Gestión de incidencias: los administradores de la aplicación podrán crear nuevas incidencias, consultar, modificar y eliminar incidencias de la base de datos
- Gestión de avisos: los administradores de la aplicación realizaran las altas de avisos, consulta, modificación y eliminación de avisos de la base de datos.
- Gestión de tipos de incidencias: los administradores de la aplicación realizaran las altas de nuevos tipos de incidencias, consulta, modificación y eliminación de tipos de incidencias de la base de datos.
- Gestión de departamentos: los administradores de la aplicación realizaran las altas de nuevos departamentos, consulta, modificación y eliminación de departamentos de la base de datos.

**TUOC** 

Aplicación web para gestión de incidencias en entornos virtuales

Memoria del proyecto

## IDENTIFICACIÓN DE ACTORES Y CASOS DE USO

**Universitat Oberta** 

de Catalunya

A partir de los requisitos mencionados anteriormente distinguimos dos tipos de actores: alumno/ profesor, y gestor, además vamos a añadir el actor: administrador, que realizara todas las acciones necesarias para la administración de la aplicación.

Diferenciamos los siguientes casos de uso por actor:

**UOC** 

- Alumno/ profesor: Identificación en el sistema, registro de incidencias, consulta de incidencias, consulta de avisos.
- Técnico: Identificación en el sistema, registro, consulta, modificación de incidencias, y consulta de avisos.
- Administrador: Identificación en el sistema, creación, modificación, consulta y eliminación incidencias, creación, modificación, consulta y eliminación de usuarios, creación, modificación, consulta y eliminación de avisos, creación, modificación, consulta y eliminación de tipos de incidencias y creación, modificación, consulta y eliminación de departamentos en la aplicación.

Proyecto fin de Carrera **Universitat Oberta** de Catalunya

Aplicación web para gestión de incidencias en entornos virtuales

Memoria del proyecto

## DIAGRAMA DE CASOS DE USO

O U D ⊡

Durante la realización de la fase de implementación de la aplicación web, me ha surgido la necesidad de incluir nuevos casos de usos, que no había incluido en el análisis inicial, con el objetivo de aumentar la funcionalidad y usabilidad de a aplicación, estos cambios quedan reflejados en el nuevo diagrama de casos de uso que incluyo a continuación.

Los cambios añadidos son los siguientes:

- Gestión de departamentos realizada por el administrador.
- Gestión de tipos de usuario realizada por el administrador.
- Eliminar incidencia realizada por el administrador.
- Consulta de avisos realizada por los gestores y alumnos y profesores.
- Modificación de los casos de uso del gestor, reagrupando todas las opciones de modificación de incidencia en un único caso de uso.

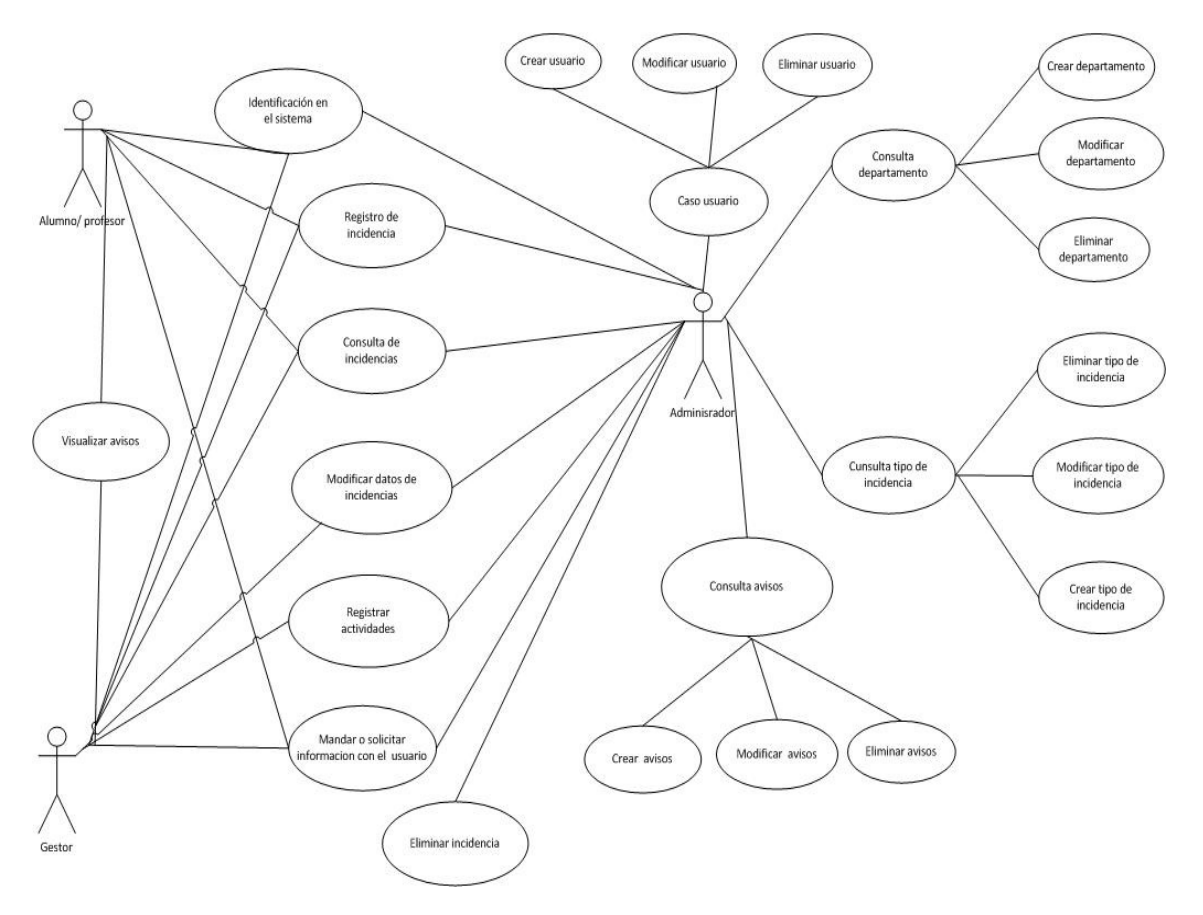

Imagen 3. Diagrama de casos de uso.

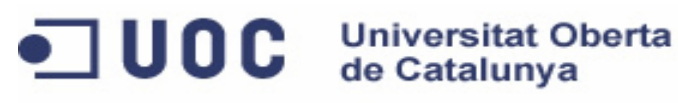

Aplicación web para gestión de incidencias en entornos virtuales

Memoria del proyecto

## DESCRIPCIÓN DE LOS CASOS DE USO

### 1. Identificación en el sistema

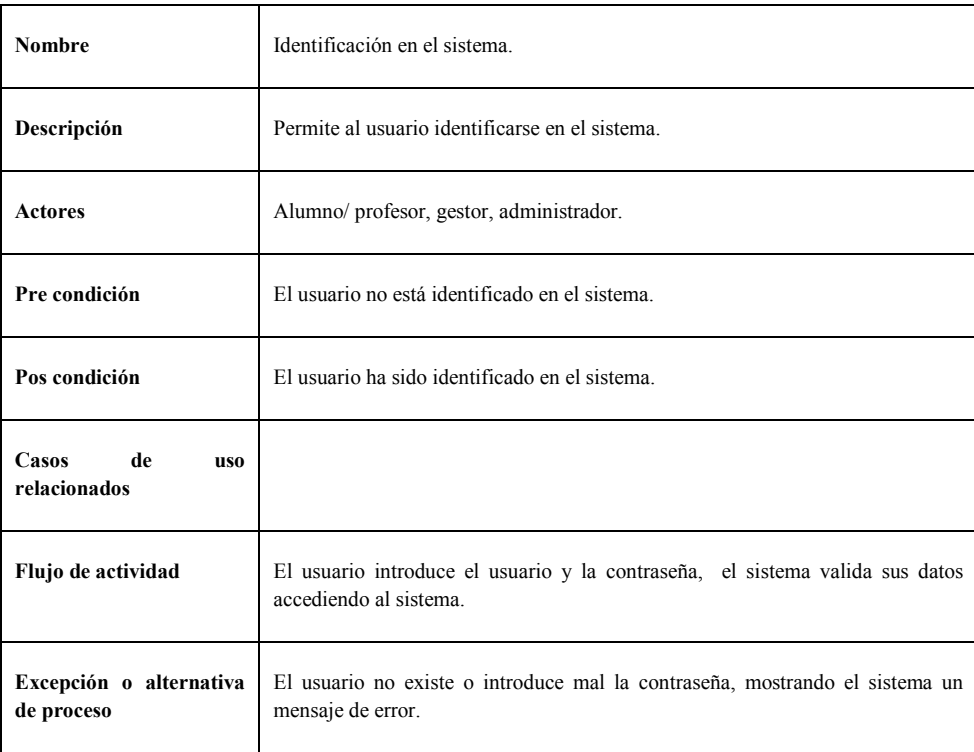

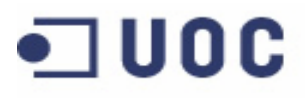

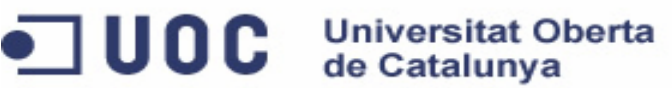

Aplicación web para gestión de incidencias en entornos virtuales

Memoria del proyecto

## 2. Registro de incidencia

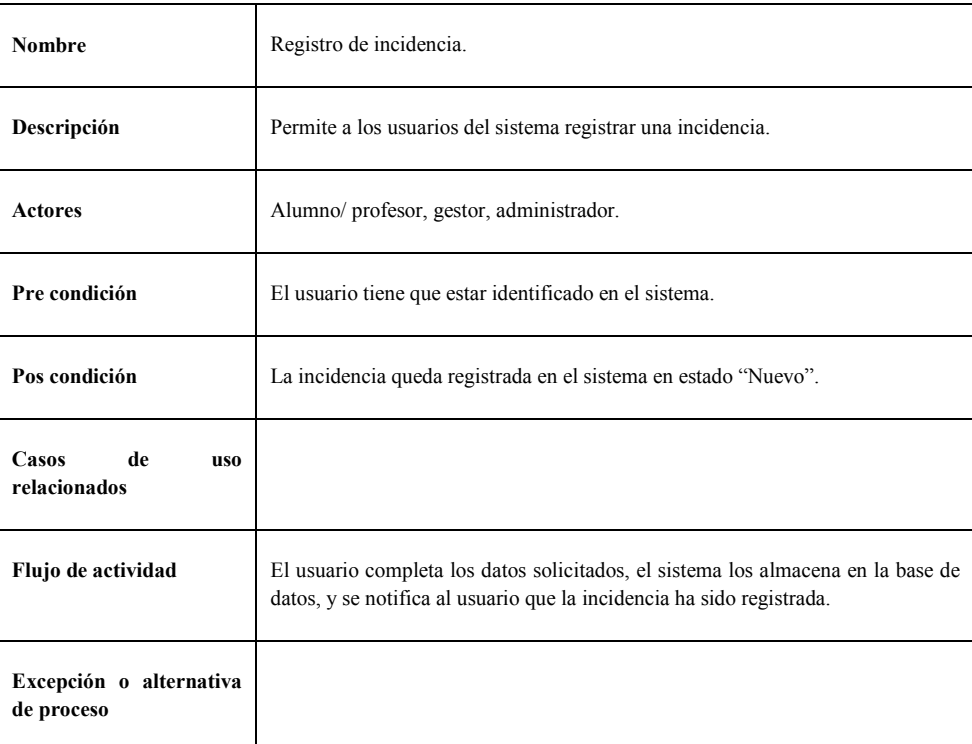

## 3. Consulta de incidencias

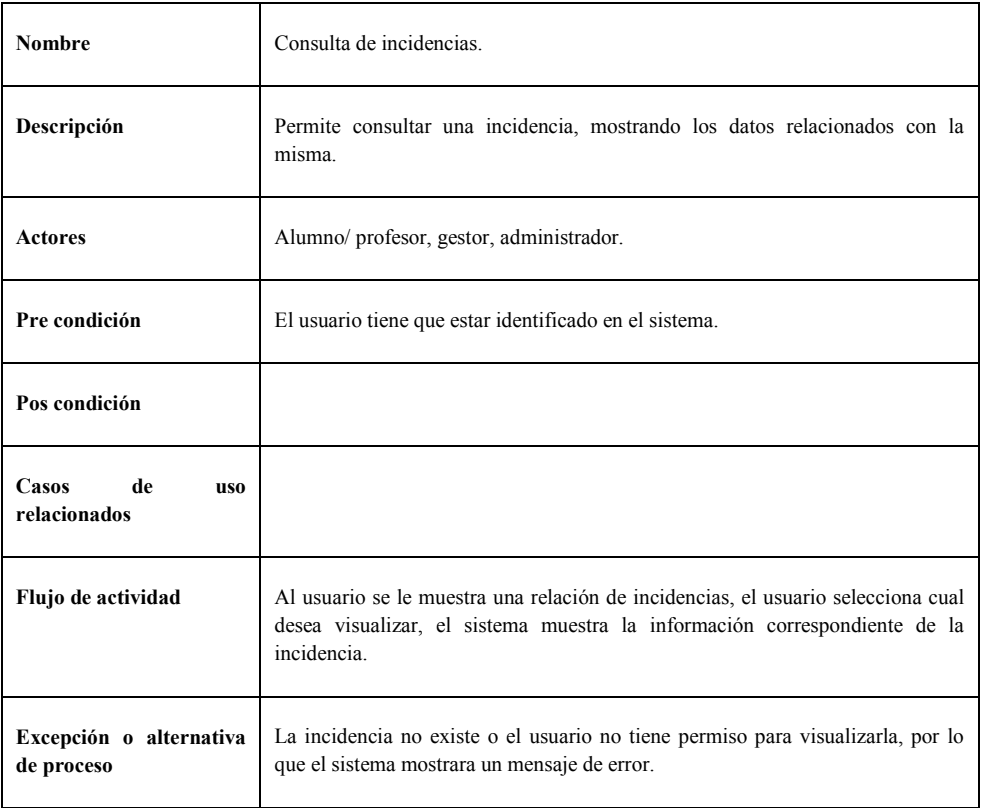

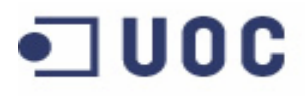

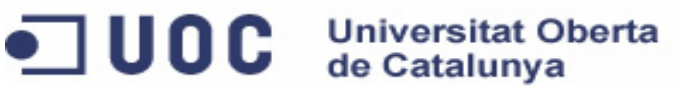

Aplicación web para gestión de incidencias en entornos virtuales

Memoria del proyecto

#### 4. Visualizar avisos

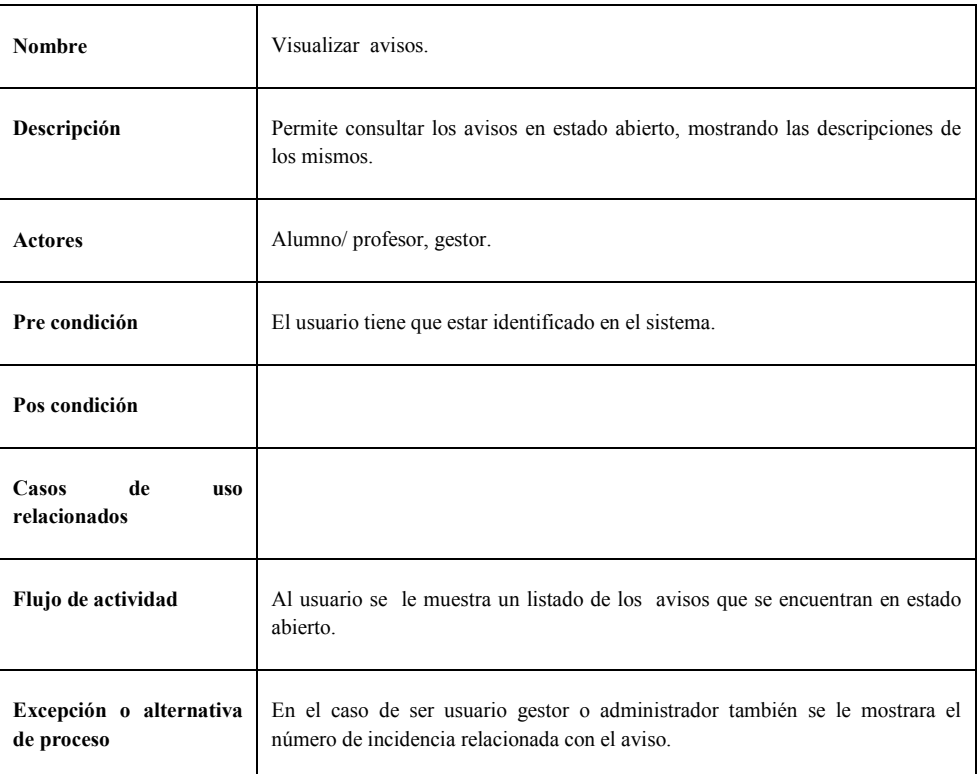

#### 5. Mostrar o solicitar información con el usuario.

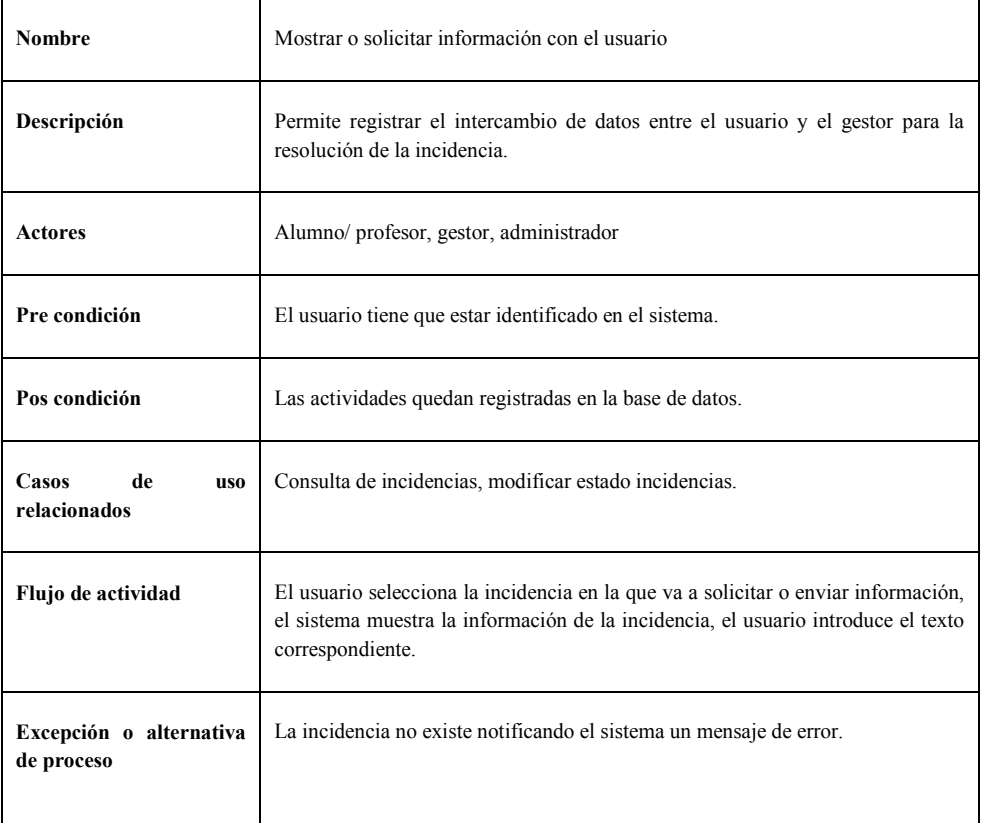

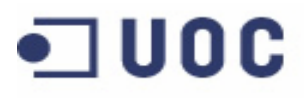

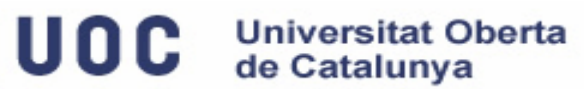

Aplicación web para gestión de incidencias en entornos virtuales

Memoria del proyecto

6. Registrar actividades.

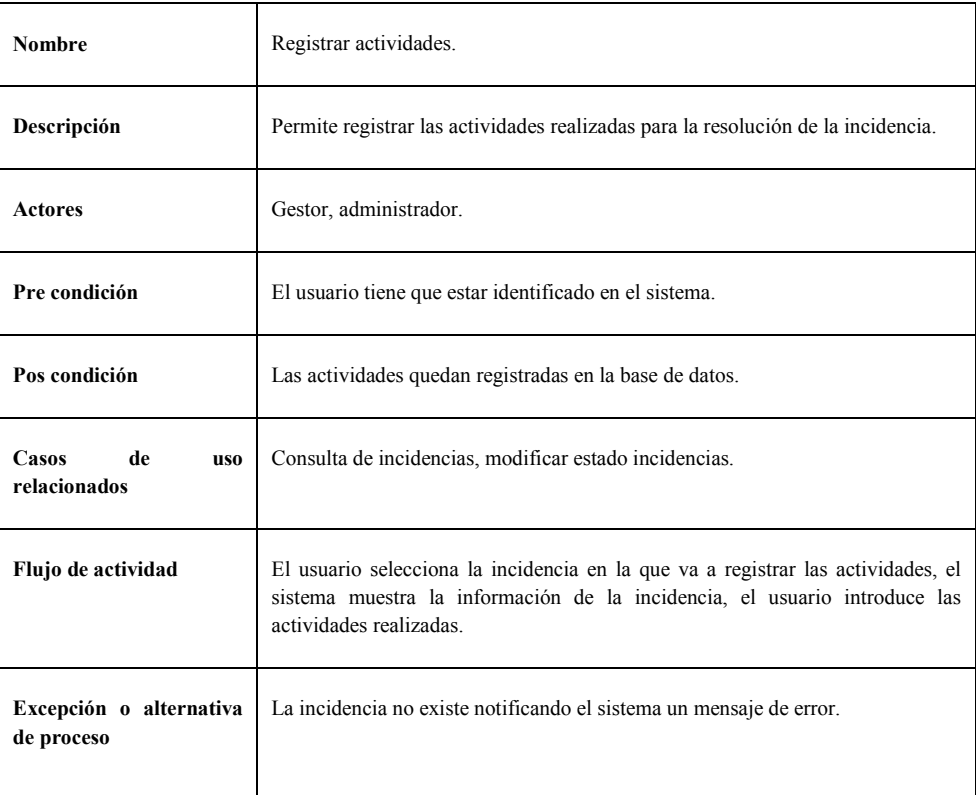

## 7. Modificación incidencias

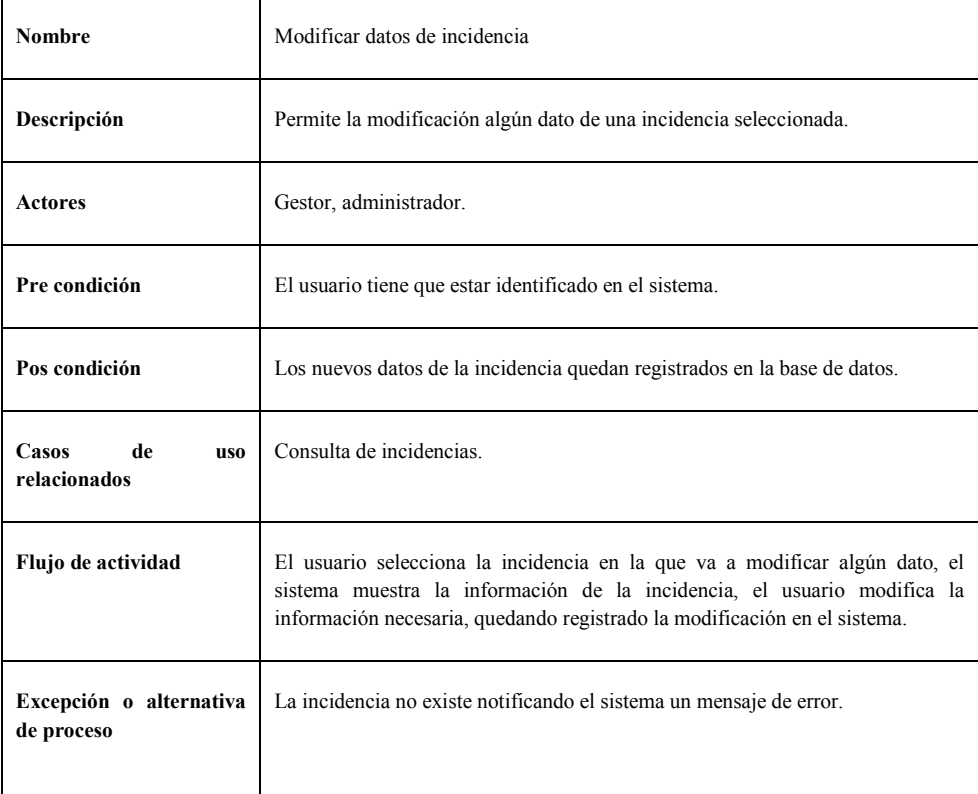

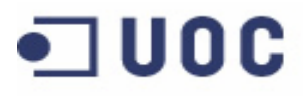

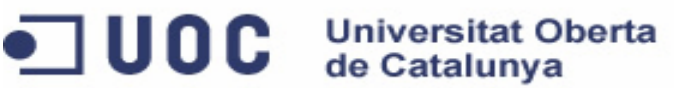

Aplicación web para gestión de incidencias en entornos virtuales

Memoria del proyecto

#### 8. Consultar usuarios

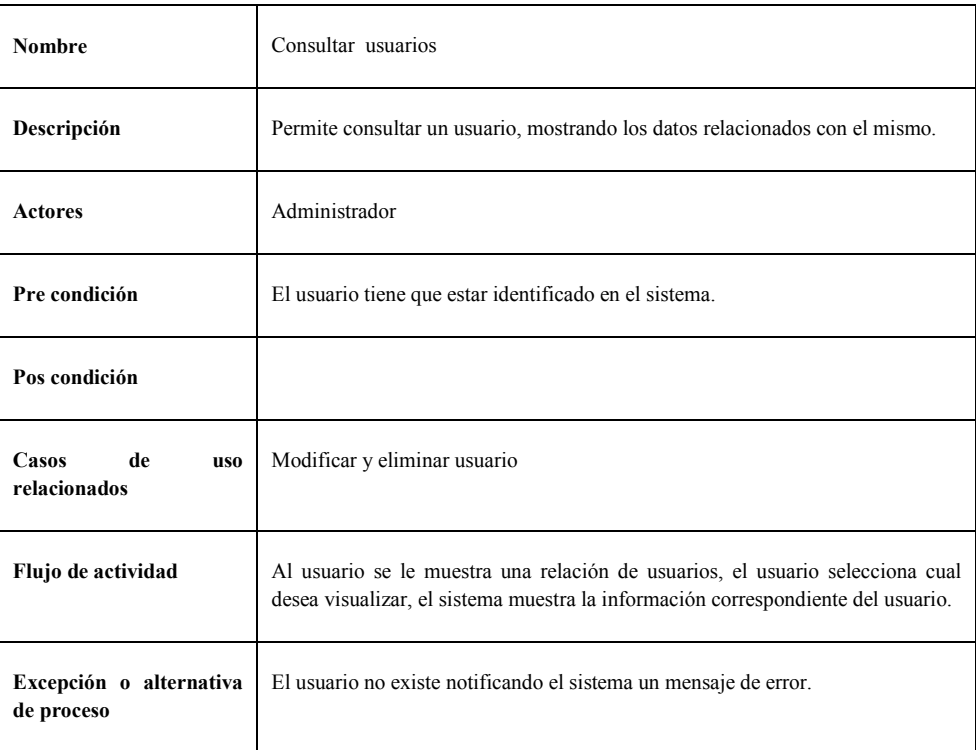

## 9. Crear usuario

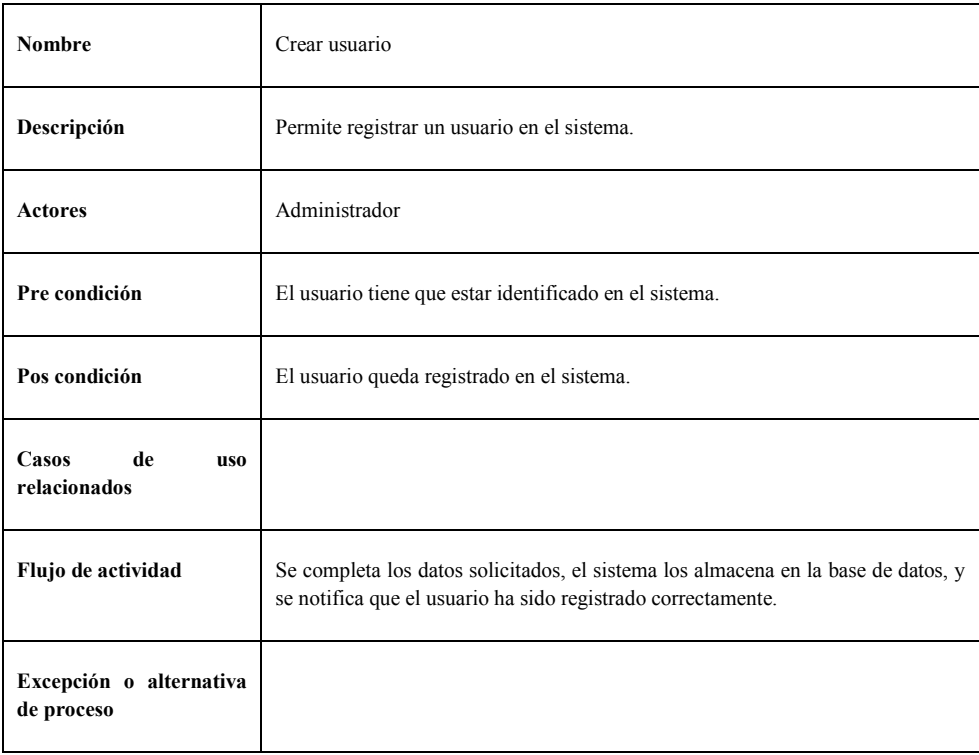

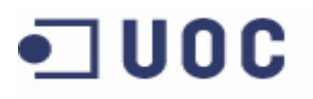

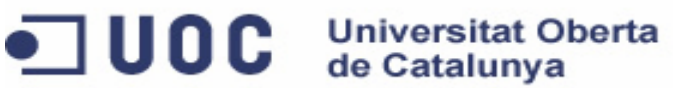

Aplicación web para gestión de incidencias en entornos virtuales

Memoria del proyecto

#### 10. Modificar usuarios

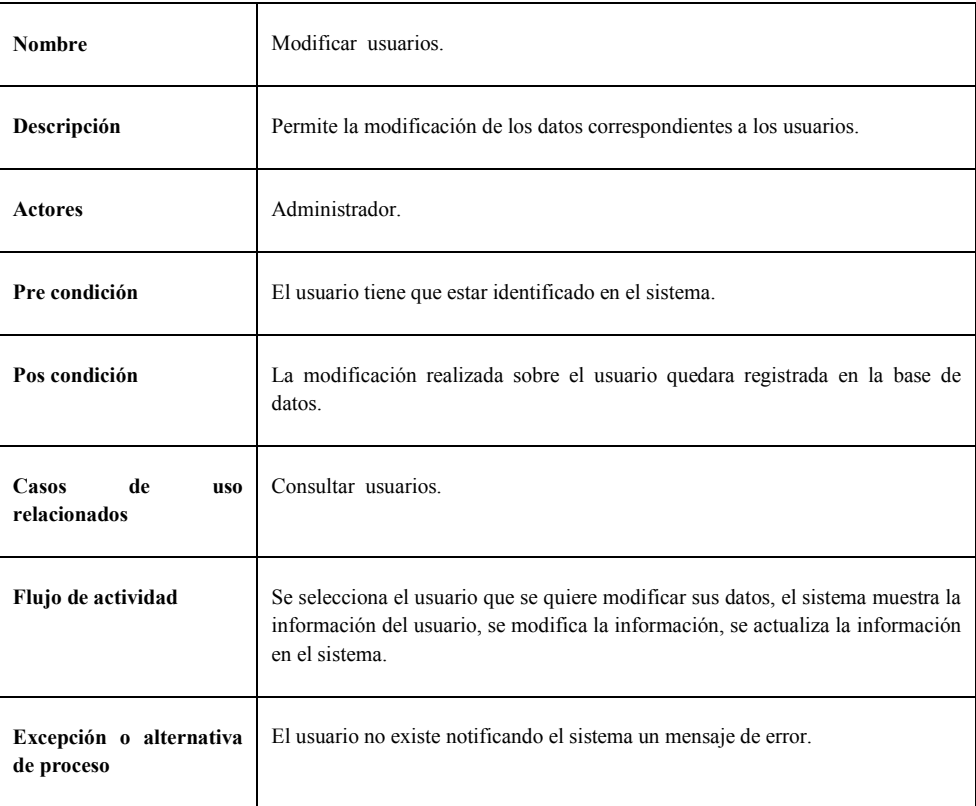

#### 11. Eliminar usuarios

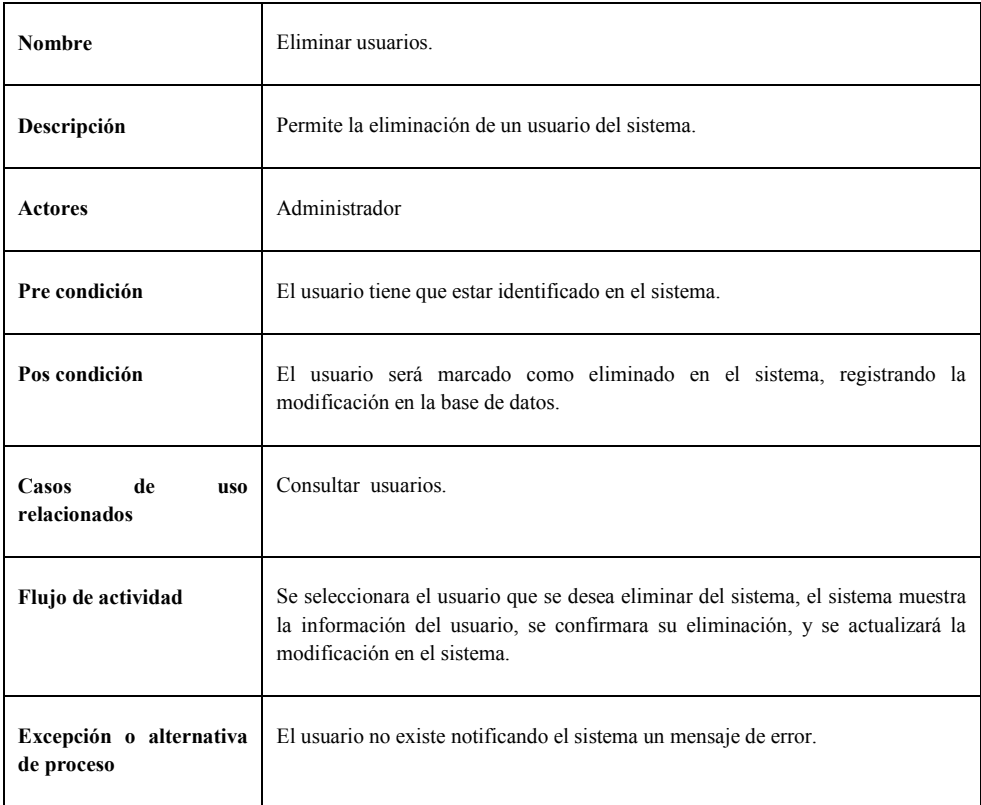

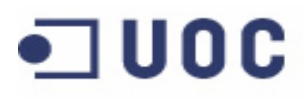

O UOC Universitat Oberta

Proyecto fin de Carrera

Aplicación web para gestión de incidencias en entornos virtuales

Memoria del proyecto

12. Consultar avisos

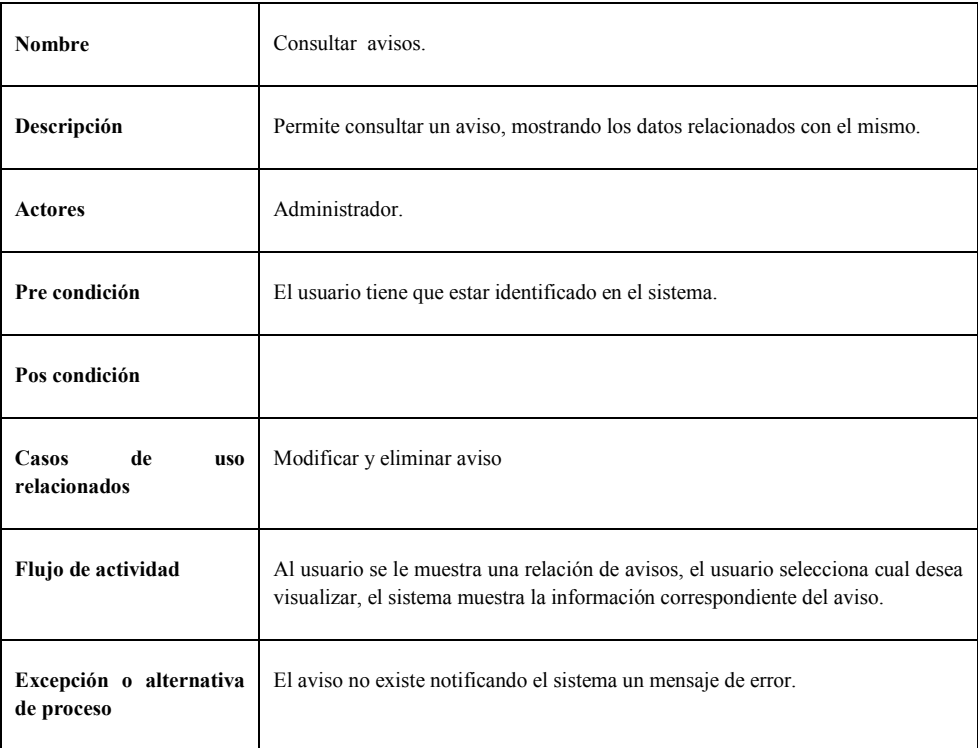

## 13. Crear avisos

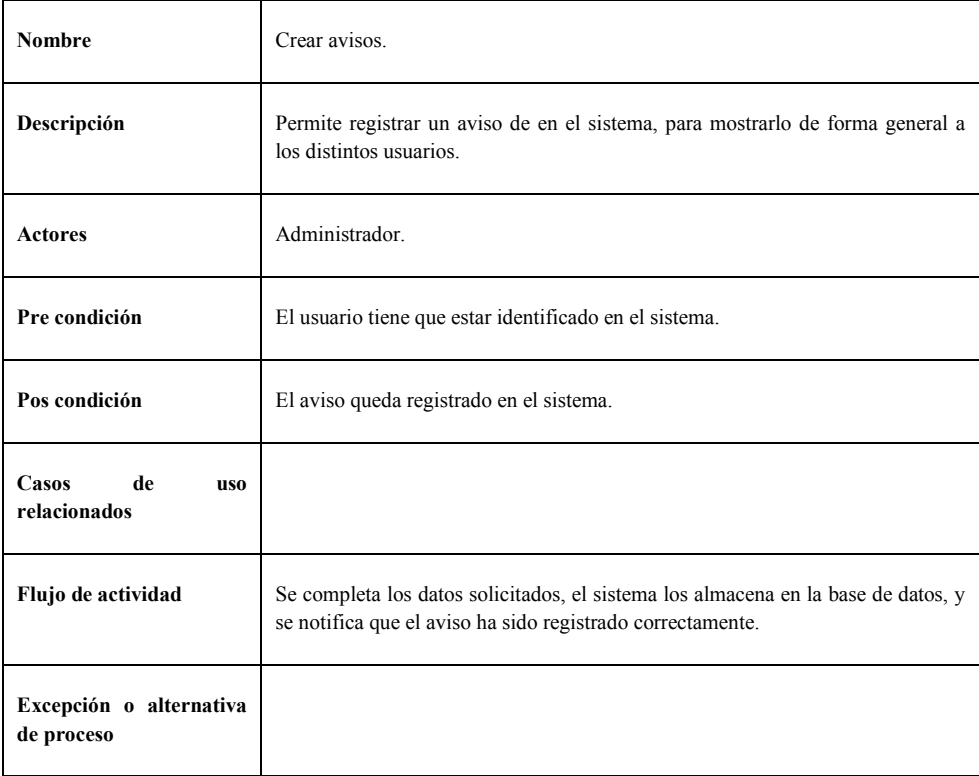

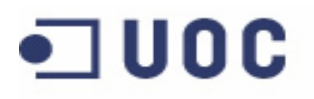

O UOC Universitat Oberta

Proyecto fin de Carrera

Aplicación web para gestión de incidencias en entornos virtuales

Memoria del proyecto

#### 14. Modificar avisos

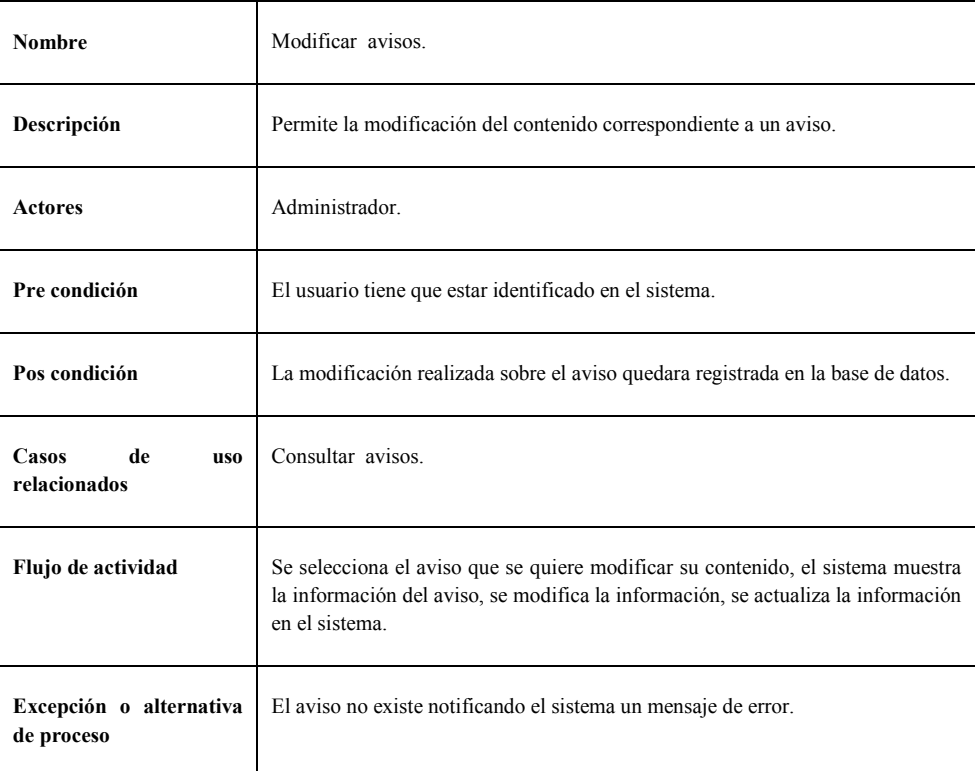

### 15. Eliminar avisos

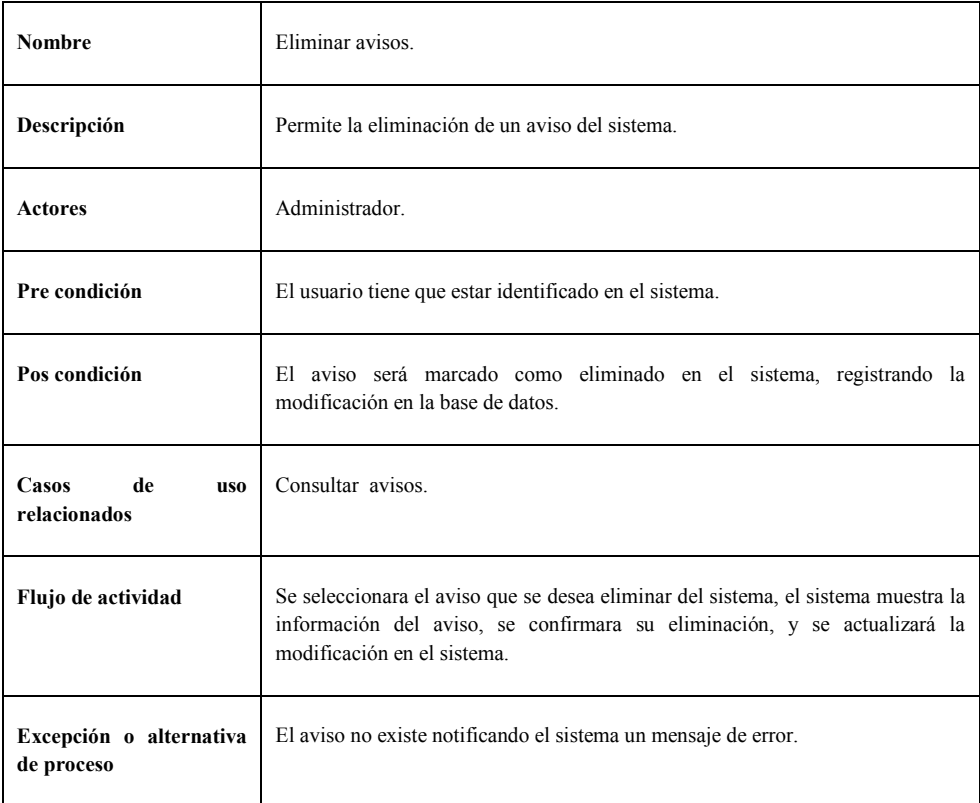

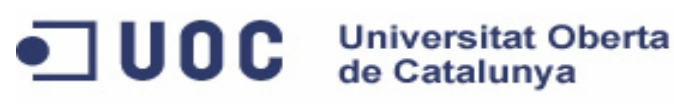

Memoria del proyecto

## 16. Consultar departamento

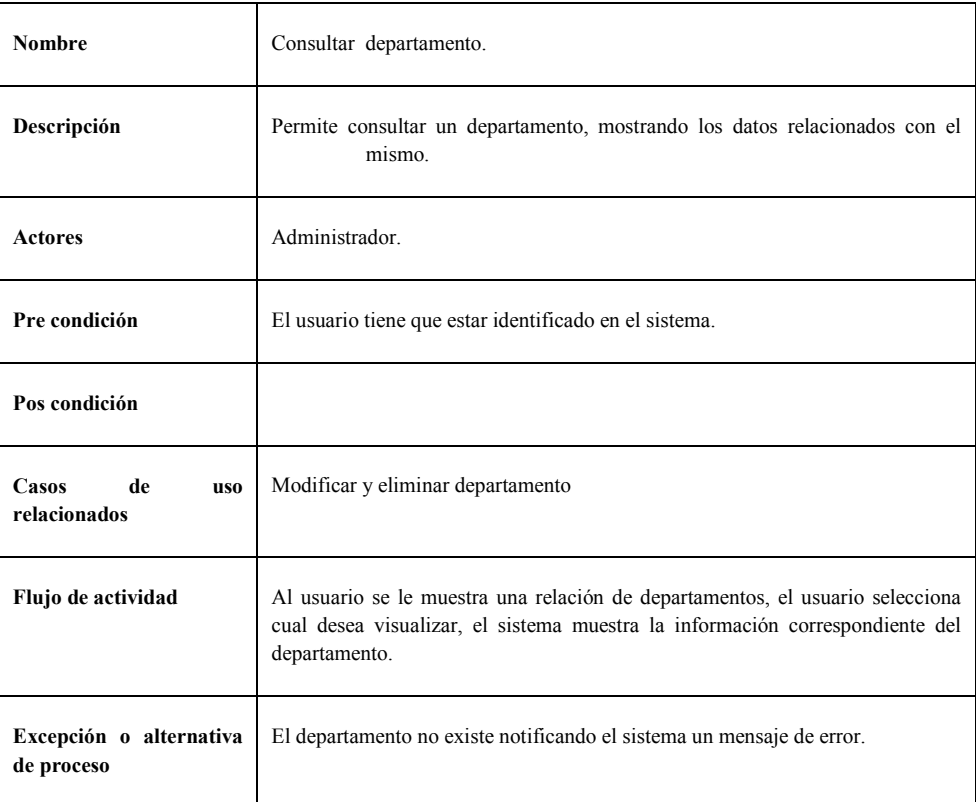

## 17. Crear departamentos

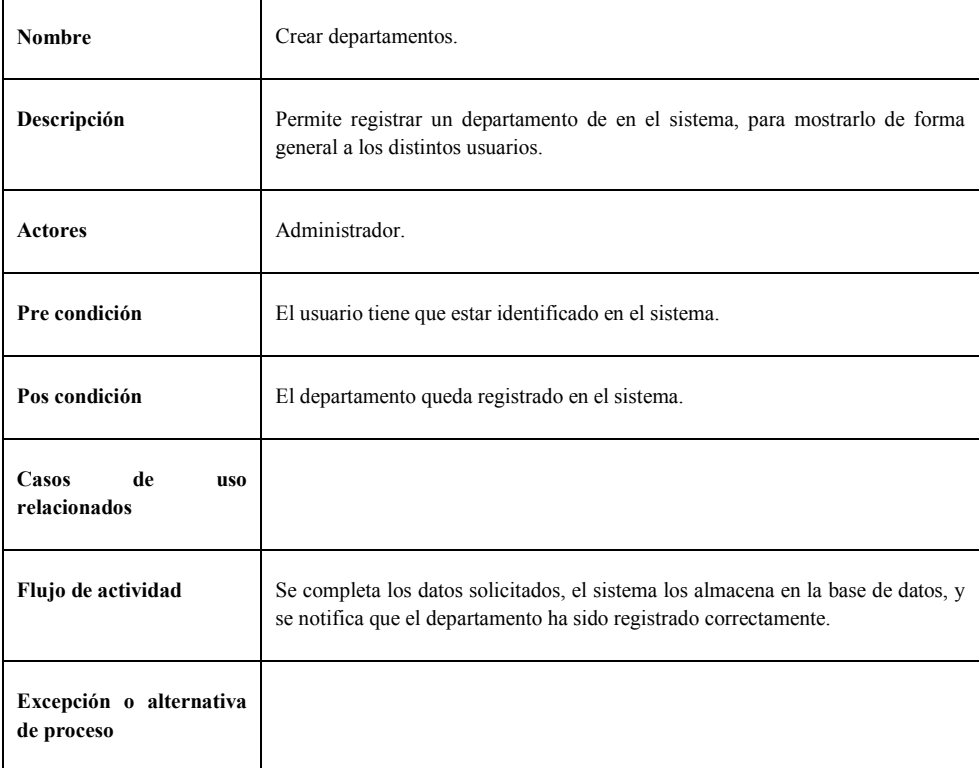

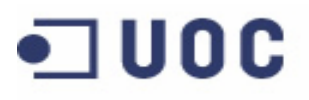

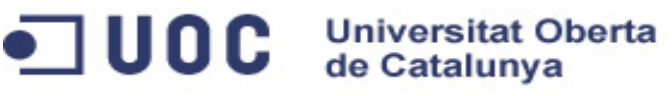

Aplicación web para gestión de incidencias en entornos virtuales

Memoria del proyecto

## 18. Modificar departamentos

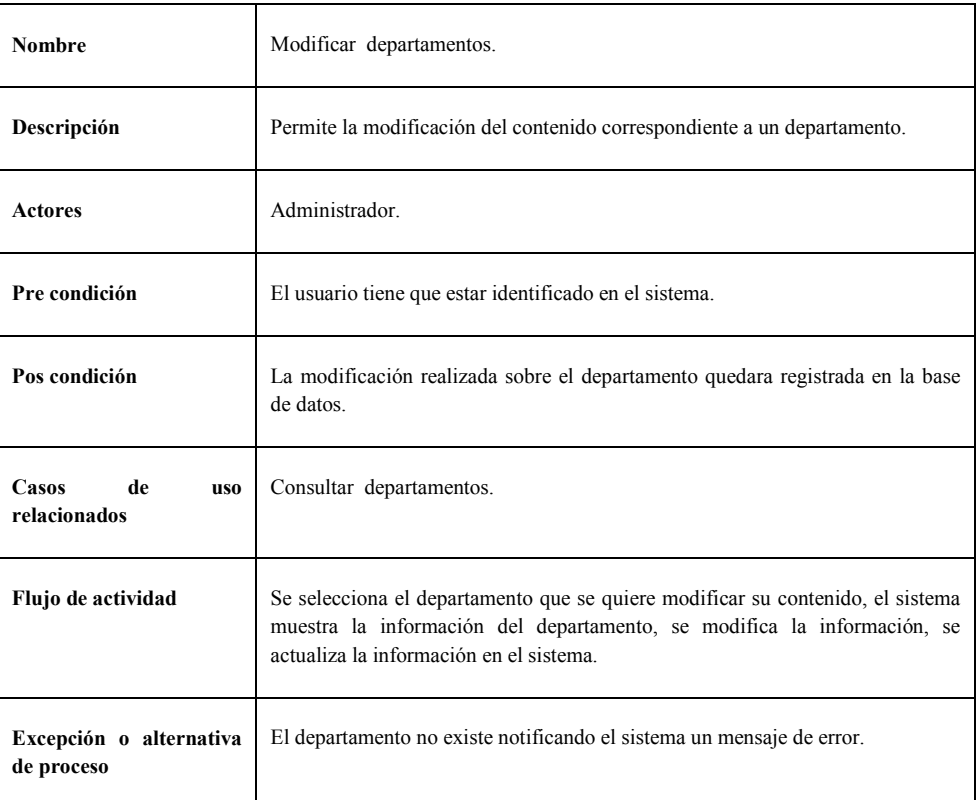

## 19. Eliminar departamentos

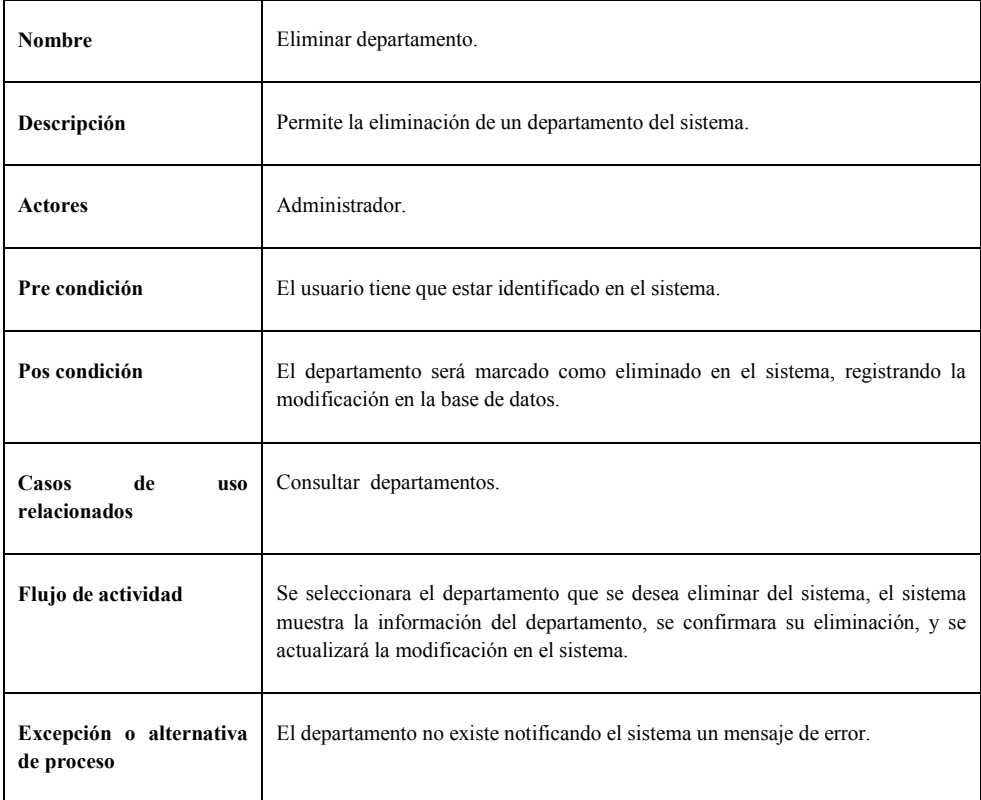

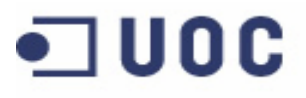

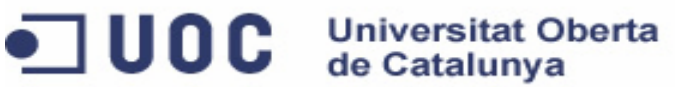

Aplicación web para gestión de incidencias en entornos virtuales

Memoria del proyecto

## 20. Consultar tipo incidencia

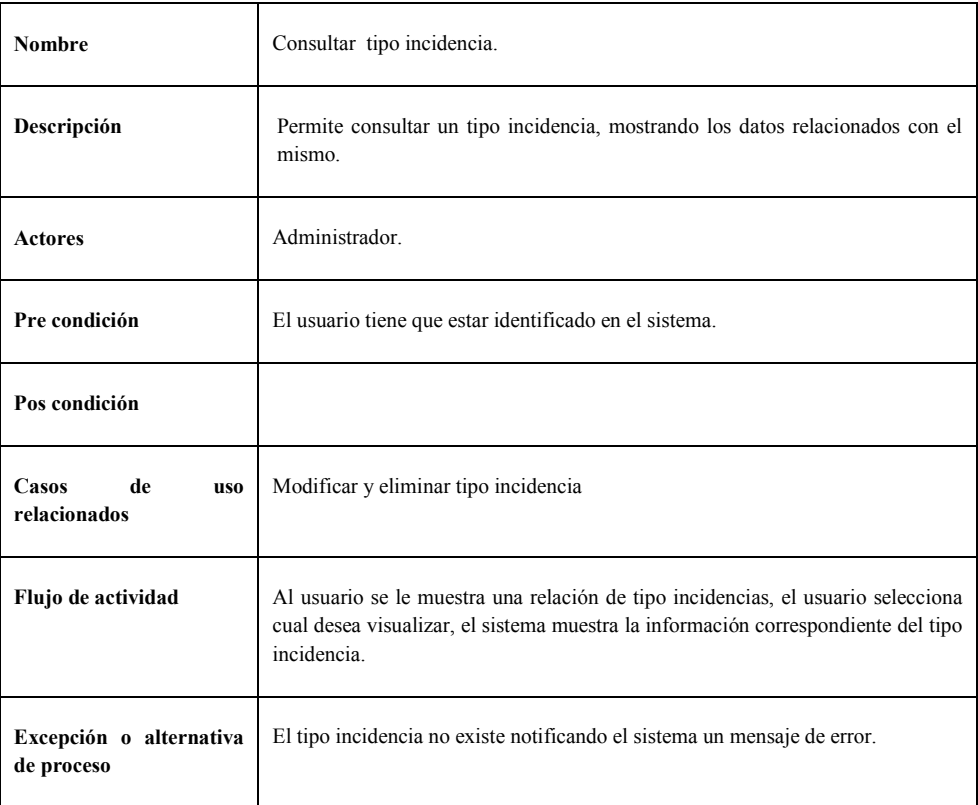

## 21. Crear tipo incidencias

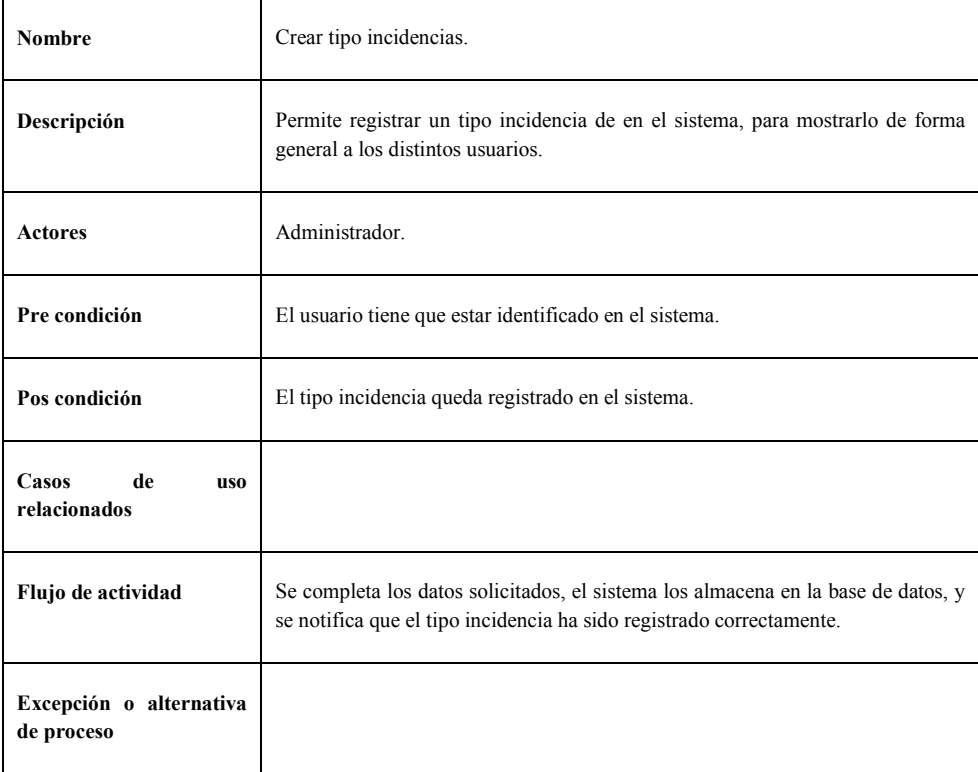

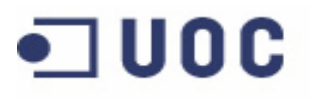

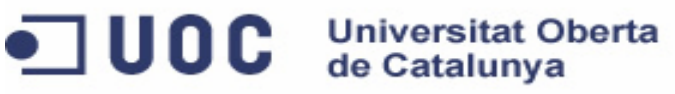

Aplicación web para gestión de incidencias en entornos virtuales

Memoria del proyecto

## 22. Modificar tipo incidencias

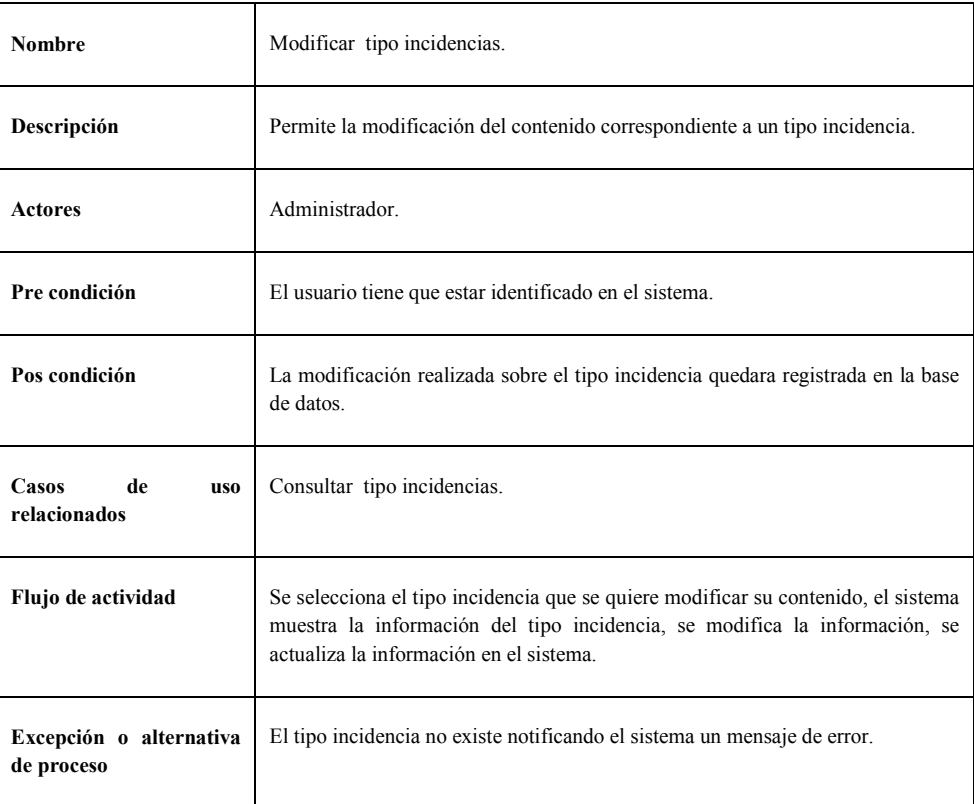

## 23. Eliminar tipo incidencias

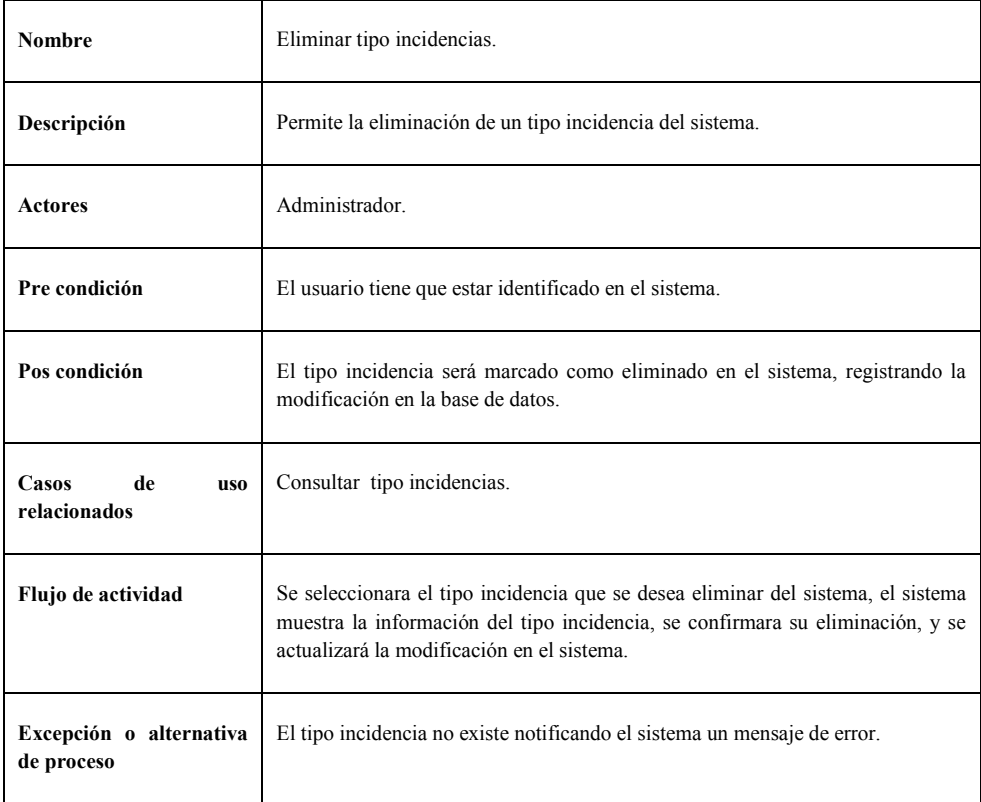

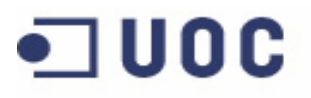

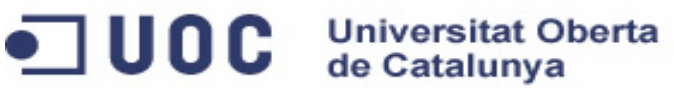

Aplicación web para gestión de incidencias en entornos virtuales

Memoria del proyecto

## 24. Eliminar Incidencia

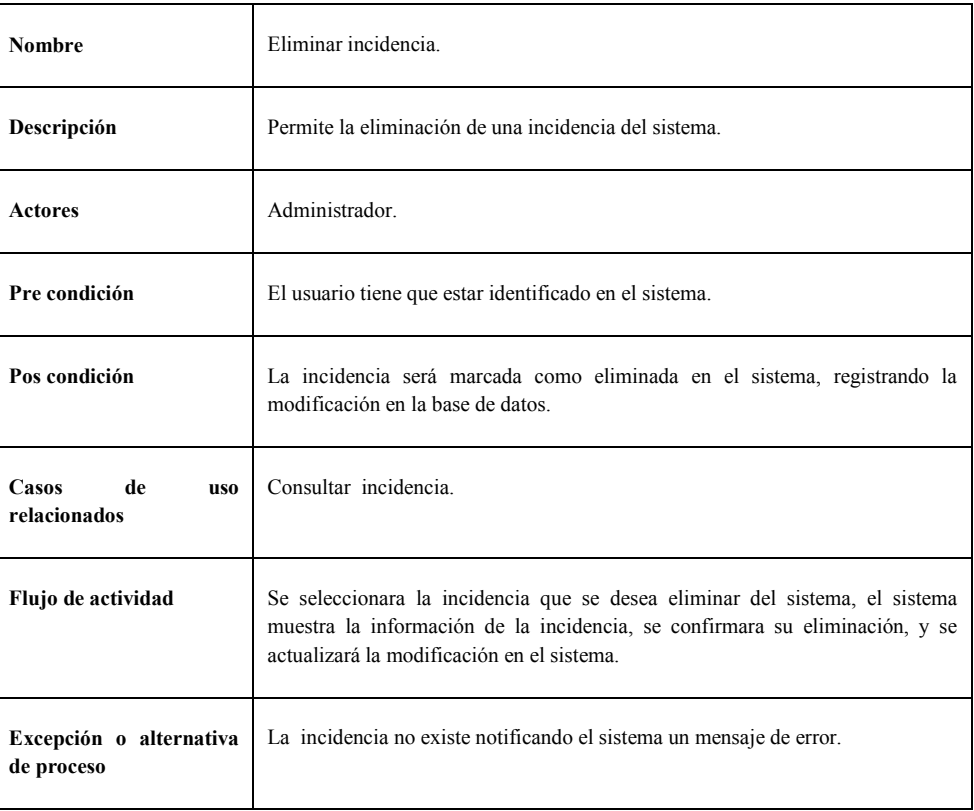

**UOC** Universitat Oberta

Proyecto fin de Carrera

Aplicación web para gestión de incidencias en entornos virtuales

Memoria del proyecto

## DIAGRAMAS DE COLABORACIÓN

A continuación se va a mostrar los distintos diagramas de colaboración, que permitirá ver las distintas interacciones de la aplicación:

1. Identificación en el sistema

![](_page_29_Figure_7.jpeg)

2. Registro de incidencia

![](_page_29_Figure_9.jpeg)

3. Consulta de incidencias

![](_page_29_Figure_11.jpeg)

4. Visualizar avisos

![](_page_29_Figure_13.jpeg)

![](_page_30_Picture_0.jpeg)

Aplicación web para gestión de incidencias en entornos virtuales

Memoria del proyecto

#### 5. Mostrar o solicitar información con el usuario

![](_page_30_Figure_5.jpeg)

6. Registrar actividades

![](_page_30_Figure_7.jpeg)

7. Modificar incidencias

![](_page_30_Figure_9.jpeg)

8. Consultar usuarios

![](_page_30_Figure_11.jpeg)

9. Crear usuario

![](_page_30_Figure_13.jpeg)

![](_page_31_Picture_0.jpeg)

Aplicación web para gestión de incidencias en entornos virtuales

Memoria del proyecto

#### 10. Modificar usuarios

![](_page_31_Figure_5.jpeg)

#### 11. Eliminar usuarios

![](_page_31_Figure_7.jpeg)

#### 12. Consultar avisos

![](_page_31_Figure_9.jpeg)

#### 13. Crear avisos

![](_page_31_Figure_11.jpeg)

#### 14. Modificar avisos

![](_page_31_Figure_13.jpeg)

## **UOC** Universitat Oberta

Proyecto fin de Carrera

Aplicación web para gestión de incidencias en entornos virtuales

Memoria del proyecto

#### 15. Eliminar avisos

![](_page_32_Figure_5.jpeg)

#### 16. Consultar departamento

![](_page_32_Figure_7.jpeg)

#### 17. Crear departamento

![](_page_32_Figure_9.jpeg)

#### 18. Modificar departamento

![](_page_32_Figure_11.jpeg)

#### 19. Eliminar departamento

![](_page_32_Figure_13.jpeg)

## 20. Consultar tipo de incidencia

![](_page_32_Figure_15.jpeg)

# **UOC** Universitat Oberta

Proyecto fin de Carrera

Aplicación web para gestión de incidencias en entornos virtuales

Memoria del proyecto

21. Crear tipo de incidencia

![](_page_33_Figure_5.jpeg)

## 22. Modificar tipo de incidencia

![](_page_33_Figure_7.jpeg)

## 23. Eliminar tipo de incidencia

![](_page_33_Figure_9.jpeg)

## 24. Eliminar incidencia

![](_page_33_Figure_11.jpeg)

#### **Universitat Oberta コUOC** de Catalunya

Proyecto fin de Carrera

Aplicación web para gestión de incidencias en entornos virtuales

Memoria del proyecto

## DISEÑO DE LA BASE DE DATOS

A partir del análisis realizado en la fase anterior, se ha realizado el diseño de la base de datos, obteniendo el modelo entidad relación que se muestra en la imagen a continuación (Figura 4).

Se va a crear una única tabla tanto para los alumnos/profesores como para los gestores y administradores, en esta tabla se van a almacenar de cada usuario su identificador, su nombre de usuario, su contraseña, su correo electrónico, además del rol que es el que nos indicara, en cada caso, si se trata de un alumno/profesor, un gestor o un administrador. Si el usuario es un gestor o un administrador, se va crea la tabla personal, donde se indica que usuario pertenece a que departamento, esta tabla relacionara a cada usuario de la tabla usuarios con un departamento de la tabla departamentos.

En el caso de las incidencias cada una va a estar vinculada a un único usuario, gestor y departamento, aunque el gestor y el departamento pueden ser modificados, por un gestor, en el momento que sea necesario. Para almacenar el registro de las interacciones de cada incidencia se va a crear la tabla eventos, en esta tabla se almacenara las actuaciones realizadas por los gestores para la resolución de las incidencias, las preguntas y respuestas intercambiadas entre los usuarios y los gestores, además de los eventos relacionados con el cambio de estado o de departamento de una incidencia.

Para la correcta categorización de las incidencias se va crear una tabla llamada tipo de incidencias, en la que se almacenaran los distintos tipos que podremos asignar a las incidencias.

Los posibles estados de una incidencia también quedaran reflejados en una tabla llamada estados, a si como los roles de los usuarios, se almacenaran en una tabla llamada roles.

Además se va a crear la tabla avisos, por si fuera necesario informar a los usuarios de algún tipo de noticia, como podría ser una incidencia general, o algún mantenimiento programado.

![](_page_35_Picture_0.jpeg)

Aplicación web para gestión de incidencias en entornos virtuales

Memoria del proyecto

#### Modelo entidad relación:

![](_page_35_Figure_5.jpeg)

Imagen 4. Modelo entidad relación.

Aplicación web para gestión de incidencias en entornos virtuales

Memoria del proyecto

## DESCRIPCION DEL MODELO DE DATOS

## TABLA USUARIOS

TUOC T

La tabla usuarios se utilizara para realizar la gestión de todos los usuarios del sistema, los campos con lo que estará definida son los siguientes:

**Universitat Oberta** 

de Catalunya

- $I_d$ : todos los registros de todas las tablas de la base de datos van a tener un identificador único, el cual se asignara e incrementaran de forma automática.
- Nombre: Nombre del usuario con el que se identificara para acceder al sistema, el nombre del usuario estará definido para que sea único.
- Contraseña: Contraseña del usuario que utilizara para validarse en el sistema.
- Correo: Correo electrónico del usuario.
- Rol: Todos los usuarios tendrán definido su rol de acceso a la aplicación, y este será único para cada usuario. Se han definido tres roles de acceso: usuario, gestor y administrador, los cuales quedaran reflejados en la tabla "Roles", en esta tabla ("Usuarios") se almacenara el identificador correspondiente a cada uno de ellos.
- Habilitado: todas las tablas de la base de datos, a excepción de las tablas personal y eventos, tendrán un campo llamado "habilitado", el cual nos servirá para validar si un registro ha sido marcado como eliminado, cuando se solicite la eliminación de un objeto de la base de datos, no se borrara este objeto realmente de la base de datos, si no que se actualizara su campo habilitado. Todos los registros de la base de datos se crearan con el campo habilitado a "0", en el momento que se solicite su eliminación se actualizara a "1".

## TABLA ROLES

La tabla roles se utilizara para almacenar los distintos roles de usuario para acceder a la aplicación, los campos con lo que estará definida son los siguientes:

- Id: Identificador único de cada rol de usuario.
- Nombre: Nombre único de cada rol de usuario.
- Habilitado: Campo que nos servirá para validar si un registro ha sido marcado como eliminado.

Memoria del proyecto

## TABLA DEPARTAMENTOS

La tabla departamentos se utilizara para realizar la gestión de los distintos departamentos a los que pertenecerán los usuarios del sistema, los campos con lo que estará definido son los siguientes:

• Id: Identificador único de cada departamento.

de Catalunya

- *Nombre*: Nombre de cada departamento.
- Habilitado: Campo que nos servirá para validar si un registro ha sido marcado como eliminado.

## TABLA PERSONAL

La tabla personal es la que se utilizara para relacionar cada usuario con su departamento correspondiente, los campos con lo que estará definido son los siguientes:

- Id: Identificador único de cada departamento.
- IdUsuario: Identificador del usuario.
- *IdDepartamento*: Identificador del departamento correspondiente a cada usuario, en el caso de ser un usuario el departamento en esta tabla se completara a "0", ya que no pertenecen a ningún departamento.

## TABLA ESTADOS

La tabla estados se utilizara para almacenar los distintos estados que podemos asignar a una incidencia, los campos con lo que estará definida son los siguientes:

- Id: Identificador único de cada estado.
- Nombre: Nombre de cada estado, se van a definir cinco estados: nuevo, en curso, pendiente, resuelto y cerrado.
- Habilitado: Campo que nos servirá para validar si un registro ha sido marcado como eliminado.

Memoria del proyecto

## TABLA INCIDENCIAS

La tabla incidencias se utilizara para realizar la gestión de incidencias creadas en el sistema, los campos con lo que estará definida son los siguientes:

- Id: Identificador único de cada incidencia.
- IdEstado: Identificador correspondiente al estado de la incidencia.
- Asunto: Breve descripción del motivo de la incidencia.
- Descripción: Descripción detallada de la incidencia.
- FechaCreacion: Fecha de creación de la incidencia.
- FechaCierre: Fecha de cierre de la incidencia.
- IdTipo: Identificador correspondiente al tipo de incidencia.
- IdUsuario: Identificador correspondiente al usuario que ha creado la incidencia.
- IdDepartamento: Identificador correspondiente al departamento al que está asignada la incidencia, en el momento de la creación de la incidencia, se asignara un departamento en función del tipo de incidencia seleccionado, y posteriormente podrá ser modificado por un gestor, si no estuviera correcto.
- *IdGestor*: Identificador correspondiente al gestor al que está asignada la incidencia, en el momento de la creación de la incidencia, estará a "0" hasta que se asigne a un gestor.
- IdRelacion: identificador de la incidencia con la que está relacionada. Por defecto será "0", hasta que se encuentre relacionada con otra incidencia.
- Habilitado: Campo que nos servirá para validar si un registro ha sido marcado como eliminado.

Memoria del proyecto

## TABLA TIPO DE INCIDENCIAS

La tabla tipo de incidencias se utilizara para realizar la gestión de los distintos tipos de incidencias, con los que se podrá categorizar una incidencia, los campos con lo que estará definida son los siguientes:

- Id: Identificador único de cada tipo incidencia.
- Nombre: nombre de cada tipo de cada tipo incidencia.
- IdPadre: Identificador del tipo e incidencia de la que depende un tipo de incidencia si se trata de un subtipo de incidencia.
- IdDepartamento: Identificador correspondiente al departamento al que debe de ir asignada una incidencia según el tipo seleccionado.
- Habilitado: Campo que nos servirá para validar si un registro ha sido marcado como eliminado.

## TABLA EVENTOS

La tabla eventos se utilizara para registrar todas las acciones relacionadas con las incidencias, como pueden ser, registrar las actividades realizadas para la resolución de la incidencia, la creación de la incidencia, la modificación de alguno de sus datos, como por ejemplo: un cambio de estado o de gestor asignado, el cierre de la incidencia, o el envio de información al usuario… Los campos con lo que estará definido son los siguientes:

- Id: Identificador único de cada evento.
- IdIncidencia: Identificador de la incidencia a la que va asociado el evento.
- Descripción: Detalle del evento a registrar.
- Fecha: Fecha en que se produjo el evento.
- IdGestor: Identificador correspondiente al gestor que está produciendo el evento, en el caso de que sea un usuario al crear la incidencia o al enviar información al gestor se almacenara a "0", ya que es el mismo usuario que está asignado a la incidencia, mientras que el gestor si se registra, ya que puede cambiar a lo largo de la resolución de la incidencia, pero el usuario no.
- Tipo: Categoría del evento a registrar, los tipos que se han utilizado en la implementación del proyecto han sido los siguientes:

![](_page_40_Picture_0.jpeg)

- o Creación: este tipo de evento se registra automáticamente al crear una incidencia.
- o Comentario gestor: se utiliza para registrar las acciones realizadas por el gestor para la resolución de la incidencia.
- o Información para el usuario: se utiliza para registrar los comentarios que le envía el gestor al usuario que ha creado la incidencia.
- o Información del usuario: se utiliza para registrar los comentarios que le envía el usuario al gestor que tiene asignada su incidencia.
- o Modificación tipo incidencia, modificación gestor, modificación estado: este tipo de evento se registra automáticamente al modificar una incidencia.
- o Relación: este tipo de evento se registra automáticamente al relacionar una incidencia con otra.
- o Quitar relación: este tipo de evento se registra automáticamente al quitar la relación existente con otra incidencia.
- o Cierre: este tipo de evento se registra automáticamente al modificar el estado de una incidencia a cerrado.

## TABLA AVISOS

La tabla avisos se utilizara para realizar la gestión de todos los avisos del sistema, los campos con lo que estará definida son los siguientes:

- Id: Identificador único de cada aviso.
- Descripción: Detalle del aviso a registrar.
- Estado: En el momento de la creación del aviso tendrá el valor "0", cuando se cierre la incidencia a la que estará relacionado el aviso, se automáticamente se actualizara al valor"1".
- IdIncidencia: Identificador de la incidencia a la que estará relacionado.
- FechaCreacion: Fecha de creación del aviso.
- FechaCierre: Fecha de cierre del aviso.
- Habilitado: Campo que nos servirá para validar si un registro ha sido marcado como eliminado.

## $\square$  UOC

Proyecto fin de Carrera

Aplicación web para gestión de incidencias en entornos virtuales

Memoria del proyecto

## DISEÑO

## DIAGRAMA DE ACTIVIDAD

El diagrama de actividad de la imagen 5 muestra el flujo general con el que se utilizara la aplicación, este sería el siguiente: una vez identificado el usuario en el sistema, el usuario podrá escribir una incidencia, esta se guardara en el sistema siendo asignada de forma automática a un departamento, a continuación se asignara a un gestor del departamento correspondiente en función de la tipología que el usuario a seleccionado, podría darse el caso de que el departamento elegido por el usuario no sea el correcto, por lo tanto el gestor transferirá la incidencia al departamento adecuado.

**Universitat Oberta** 

de Catalunya

El gestor realizara las actuaciones necesarias para la resolución de la incidencia, quedando estas almacenadas en el sistema, además, el gestor podría necesitar información adicional del usuario para la resolución de la incidencia, el usuario podrá leer desde su historial de incidencias las preguntas y respuestas realizadas con el gestor.

También el gestor podría necesitar que otro departamento realizara alguna actuación para llevar a cabo la resolución de la incidencia, para ello el gestor crearía una incidencia nueva, asignada al departamento correspondiente, quedando ambas incidencias relacionadas.

Una vez finalizadas todas las actividades necesarias por parte del gestor, este marcara la incidencia como resuelto, si el usuario confirma que la incidencia está resuelta, la incidencia pasara automáticamente a estado cerrado, en caso contraria, reabrirá la incidencia, pasando automáticamente a estado nuevo.

![](_page_42_Picture_0.jpeg)

Aplicación web para gestión de incidencias en entornos virtuales

Memoria del proyecto

## Diagrama de actividad:

![](_page_42_Figure_5.jpeg)

Imagen 5. Diagrama de actividad.

![](_page_43_Picture_0.jpeg)

Aplicación web para gestión de incidencias en entornos virtuales

Memoria del proyecto

## DISEÑO DE LA INTERFAZ

## VISTA DE USUARIO

El objetivo global del proyecto es obtener un prototipo de portal web que ofrezca una forma sencilla y efectiva de comunicar y resolver las incidencias, pero que cumpla el objetivo real que es ayudar a los distintos usuarios a realizar una correcta gestión de las incidencias. En el diseño se ha intentado que toda la interfaz sea intuitiva, fácil de usar y funcional.

A continuación se muestra el prototipo que realice de los diferentes formularios de los que se compone la interfaz de presentación del proyecto:

1. Identificación en el sistema: Para poder utilizar la aplicación cualquier usuario debe identificarse en el sistema introduciendo su identificador de usuario y su contraseña.

![](_page_43_Picture_104.jpeg)

![](_page_43_Figure_10.jpeg)

![](_page_44_Picture_0.jpeg)

Memoria del proyecto

2. Registro de Incidencias: una vez identificado el usuario, el sistema le muestra la pantalla de entrada de datos que el usuario deberá cumplimentar para enviar una incidencia.

![](_page_44_Picture_54.jpeg)

Imagen 7. Crear Incidencia

3. Listado de incidencias: Mediante la opción "Listado de incidencias" el usuario poda visualizar el historial de las incidencias enviadas por él.

![](_page_44_Picture_55.jpeg)

Imagen 8. Listado de incidencias.

![](_page_45_Picture_0.jpeg)

Memoria del proyecto

4. Detalle incidencia: Pulsando sobre el número de incidencia se muestra el detalle de la misma, permitiendo al usuario enviar un mensaje al gestor, se esto fuese necesario.

![](_page_45_Picture_64.jpeg)

Imagen 9. Detalle de una incidencia.

## VISTA DE GESTOR

1. Listado de incidencias: una vez identificado el gestor en el sistema, se le mostrara el listado de incidencias que tiene asignadas, dispondrá de un selector de filtro por si fuera necesario que viere las incidencias de otro gestor o departamento.

| Crear incidencia<br>Listado de incidecias | Listado de Incidencias: |          |                     |                    |                   | Seleccione un filtro: Seleccione filtro 1 v |                          |
|-------------------------------------------|-------------------------|----------|---------------------|--------------------|-------------------|---------------------------------------------|--------------------------|
|                                           | Numero<br>Incidencia    | Estado   | Asunto              | <b>Descripción</b> | Fecha<br>creación | Fecha<br>cierre                             |                          |
|                                           | 111.111                 | Nuevo    | Asunto1             | Descipcion1        | 01/02/2013        | ---                                         |                          |
|                                           | 111.112                 | En curso | Asunto <sub>2</sub> | Descipcion2        | 01/03/2013        | $\cdots$                                    |                          |
|                                           | 111.113                 | Resuelto | Asunto3             | Descipcion3        | 01/04/2013        | 07/04/2013                                  | 테                        |
|                                           |                         |          |                     |                    |                   |                                             |                          |
|                                           |                         |          |                     |                    |                   |                                             |                          |
|                                           |                         |          |                     |                    |                   |                                             |                          |
|                                           |                         |          |                     |                    |                   |                                             |                          |
|                                           |                         |          |                     |                    |                   |                                             |                          |
|                                           |                         |          |                     |                    |                   |                                             |                          |
|                                           |                         |          |                     |                    |                   |                                             |                          |
|                                           |                         |          |                     |                    |                   |                                             |                          |
|                                           |                         |          |                     |                    |                   |                                             |                          |
|                                           |                         |          |                     |                    |                   |                                             | $\overline{\phantom{a}}$ |

Imagen 10. Listado de incidencias

![](_page_46_Picture_0.jpeg)

2. Visualización de incidencias: Pulsando sobre el número de incidencia se muestra el detalle de la misma, permitiendo al gestor modificar los datos necesarios e

introducir sus actuaciones para la resolución de la incidencia.

![](_page_46_Picture_53.jpeg)

Imagen 11. Detalle de una incidencia.

3. Creación de incidencia: Los gestores al igual que los usuarios pueden enviar incidencias nuevas.

![](_page_46_Picture_54.jpeg)

Imagen 12. Creación de una incidencia.

![](_page_47_Picture_0.jpeg)

Memoria del proyecto

## IMPLEMENTACION

## TECNOLOGIA UTILIZADA

Para la elaboración del prototipo he utilizado las siguientes tecnologías:

- Html: Lenguaje utilizado para construir las páginas web.
- Css: Lenguaje utilizado para elaborar el estilo de las páginas web.
- Javascript y jquery: Lenguajes de programación utilizados para efectos visuales y diferentes validaciones de las páginas web.
- Php: Lenguaje de programación utilizado para gestionar los contenidos dinámicos en el servidor.
- Sql: Lenguaje de programación utilizado para el acceso a la base de datos desde el servidor.
- Linux y Apache: Sistemas utilizados para el servidor web.
- MySql: Sistema utilizado para la base de datos.
- Internet Explorer, Mozilla Firefox, Chrome y Safari: Navegadores utilizados para visualizar la pagina web.

## RESULTADOS OBTENIDOS

Una vez finalizada la implementación de la página web los resultados obtenidos son los siguientes:

He desarrollado tres grupos de funcionalidades dependiendo del tipo de usuario que se identifique en la aplicación, los roles desarrollados son:

- Usuario: Cuyas funcionalidades principales serán la creación y consulta de incidencias, será utilizado por los alumnos y profesores de UOC.
- Gestor: Cuya funcionalidad principal será la realización de toda la gestión de las incidencias creadas, será utilizada por los técnicos.
- Administrador: Cuya funcionalidad principal será la realización de toda la gestión sobre todos los objetos de la base de datos, será utilizada por los administradores de la aplicación.

Memoria del proyecto

## FUNCIONALIDADES DE USUARIO

 $\blacksquare$  UOC Universitat Oberta

Las funciones que he desarrollado para el rol de usuario son las siguientes:

• Creación de incidencias: Todos los usuarios pueden realizar la creación de incidencias, solo tendrán que seleccionar la tipología de la incidencia, y escribir una breve descripción de la misma. Automáticamente se asignara al departamento correspondiente en función de esta tipología y el estado de la incidencia será "Nuevo".

![](_page_48_Picture_75.jpeg)

Imagen 13. Creación de una incidencia.

• Consulta de incidencias: Todos los usuarios podrán visualizar el listado de todas sus incidencias creadas, pudiendo filtrarlas según el estado en que se encuentren, al pulsar sobre cualquiera de ellas, pueden acceder al detalle de la misma.

![](_page_48_Picture_76.jpeg)

Imagen 14.Listado de incidencias.

![](_page_49_Picture_0.jpeg)

• Envió de información con el gestor: Al acceder al detalle de cada incidencia, el usuario puede visualizar el listado de los eventos de la incidencia, los eventos que puede visualizar un usuario solo son el evento de "información para el usuario" y el evento de "información del usuario", es decir, la información que le manda el gestor al usuario, y la información que le envía el usuario al gestor.

Por otra parte, desde el detalle de incidencia, el usuario podrá enviar información al gestor, en el caso de que el gestor se lo solicite para la resolución de la incidencia, o porque el usuario así lo crea necesario.

![](_page_49_Picture_92.jpeg)

Imagen 15. Detalle de una incidencia.

• Confirmación de resolución de incidencias: Desde la página principal del usuario se ve diferenciado dos listados de incidencias, uno sus incidencias en estado "resuelto", y otro listado con sus incidencias abiertas, en estado "Nuevo", "En curso" o "Pendientes". Cuando el usuario accede al detalle de una incidencia que se encuentra en estado "Resuelto" desde su página principal, además de mostrarle el detalle de la incidencia, le solicite que confirme si la incidencia esta resulte, si el usuario confirma la resolución de la incidencia, esta pasa a estado "Cerrado", por el contrario, si su respuesta es negativa, el estado se actualiza a estado"Nuevo". Además el usuario puede escribir algún comentario de su conformidad o desconformidad si lo encontrara necesario.

![](_page_50_Picture_0.jpeg)

Aplicación web para gestión de incidencias en entornos virtuales

Memoria del proyecto

![](_page_50_Picture_55.jpeg)

Imagen 16. Confirmación resolución de una incidencia.

• *Visualización de alertas*: Todos los usuarios pueden visualizar el listado de las alertas o avisos que se encuentras en estado "abierto", para su información.

Además en la página principal del usuario les aparecerá un mensaje indicando si hay alertas en estado "abierto" advirtiéndoles, para que las revisen antes de enviar una incidencia nueva.

![](_page_50_Picture_56.jpeg)

Imagen 16. Listado de alertas.

Aplicación web para gestión de incidencias en entornos virtuales

Memoria del proyecto

## FUNCIONALIDADES DE GESTOR

**TUOC** 

Las funciones que he desarrollado para el rol de gestor son las siguientes:

**Universitat Oberta** 

de Catalunya

• Consulta de incidencias: He desarrollado tres listados diferentes de incidencias a los que puede acceder un gestor desde su menú, el primero es el listado de las incidencias que el gestor tiene asignadas, el segundo listado corresponde a las incidencias de su departamento que no están asignadas a ningún gestor, y el tercer listado corresponde al listado completo de las incidencias de su departamento (asignadas o no a un gestor), los tres listados pueden ser filtrados por el estado de las incidencias.

| <b>Menu Gestor:</b>                                                                                                    | asignar                                 |                | Listado de incidencias de su departamento sin                                                                                                    |                                                                                       |                        |  |
|----------------------------------------------------------------------------------------------------|-----------------------------------------|----------------|----------------------------------------------------------------------------------------------------|---------------------------------------------------------------------------------------|------------------------|--|
| <b>Gestion de Incidencias</b><br>Mi listado de incidencias<br>Listado de incidencias<br>departameto sin asignar                  |                                         |                | Listado de las incidencias de su departamento sin asignar a un gestor<br>Puede modificar la vista para visualizar sus incidencias en funcion de su estado. |                                                                                       |                        |  |
| Listado de incidencias<br>departameto<br><b>Historial de usuario</b><br>Crear incidencia nueva<br><b>Busqueda de incidencias</b> | Estados Todos<br>Listado de incidencias | $\blacksquare$ |                                                                                                    |                                                                                       |                        |  |
| <b>Informacion de Interes</b><br><b>Alertas</b>                                                                                  | <b>Numero</b><br><b>Incidencia</b>      | Estado         | <b>Asunto</b>                                                                                                    | <b>Descripción</b>                                                                    | Fecha<br>creación      |  |
|                                                                                                    | C 6                                     | Nuevo          | Materiales-Envio                                                                                                    | No he recibido los<br>materiales en mi<br>domicilio.                                  | 2012-12-01<br>09:14:12 |  |
|                                                                                                    | O7                                      | Nuevo          | Acceso a la<br>Universidad y<br>documentacion-<br>Documentacion de<br>acceso                                                                               | No encuentro la<br>informacion que<br>tengo que enviar<br>para realizar el<br>acceso. | 2012-12-01<br>12:16:26 |  |
|                                                                                                    | $0$ 8                                   | <b>Nuevo</b>   | Matricula-Pago de la comprobante del<br>matricula                                                                                                    | No he recibido el<br>pago de la<br>matricula.                                         | 2012-12-01<br>14:24:22 |  |
|                                                                                                    | O9                                      | <b>Nuevo</b>   | Tramites-Evaluacion contestacion a mi<br>de estudios previos                                                                                               | No he recibido una<br>evaluacion de<br>estudios previos.                              | 2012-12-01<br>16:31:10 |  |
|                                                                                                    | $\odot$ 10                              | Nuevo          | Titulo                                                                                                    | Solicitud del tutilo<br>de finalizacion de<br>ITIG.                                   | 2012-12-01<br>08:40:20 |  |

Imagen 17. Listado de incidencias del departamento del gestor identificado en el sistema, que no están a signadas a ningún gestor.

En cualquiera de los listados, el gestor puede pulsar en una de las incidencias para acceder a su detalle, al acceder al detalle el gestor puede visualizar y modificar los datos de la incidencia. El gestor puede modificar el estado de la incidencia, la tipología, el departamento, el gestor, y la descripción. En el campo "solución" añadirá las actividades realizadas para la solución de la incidencia, y en el campo "Información para el usuario" escribirá a información que crea necesaria comunicar al usuario.

Además, en el detalle de una incidencia, el gestor visualizara el listado de todos los eventos de la incidencia, y el listado de las incidencias que tuviera relacionadas.

También desde el detalle de las incidencias podrá relacionar una incidencia con otra ya existente, crear una incidencia nueva relacionada, quedando ambas relacionadas, o quitar la relación entre dos incidencias.

![](_page_52_Picture_0.jpeg)

Memoria del proyecto

Por ultimo he desarrollado que en el momento que se modifique el estado de una incidencia a estado "resuelto", en el caso de una incidencia general o masiva, la cual tiene incidencias y un aviso relacionado, todos los objetos se actualizan, modificando en todos ellos su estado.

![](_page_52_Picture_79.jpeg)

Imagen 18. Detalle de una incidencia.

• Consultar el historial de un usuario: Un gestor puede acceder al listado de todas las incidencias creadas por un usuario, escribiendo el nombre de un usuario del sistema, se realiza una búsqueda de todas sus incidencias, mostrando un listado de todo su historial.

![](_page_52_Picture_80.jpeg)

Imagen 19. Historial de un usuario

• Creación de incidencias: Al igual que los usuarios los gestores también pueden crear incidencias, si fuese necesario, los campos posibles a completar son estado, tipo, departamento, descripción, y si fuese necesario podría añadir alguna nota o información al usuario.

![](_page_53_Picture_0.jpeg)

Aplicación web para gestión de incidencias en entornos virtuales

Memoria del proyecto

![](_page_53_Picture_74.jpeg)

Universitat Oberta<br>de Catalunya

Imagen 20. Creación de una incidencia.

• Búsqueda de incidencia: También he desarrollado un módulo de búsqueda de incidencias, a través de los distintos criterios correspondiente al detalle de una incidencia se pueden realizar la búsqueda de una incidencia, los criterios de búsqueda pueden ser: el identificador, el asunto, la descripción, el estado, el tipo, el departamento, el gestor, la fecha de creación o la fecha de cierre de la incidencia.

![](_page_53_Picture_75.jpeg)

Imagen 21. Búsqueda de una incidencia.

• Visualización de alertas: Todos los gestores, al igual que los usuarios, pueden visualizar el listado de las alertas o avisos que se encuentras en estado "abierto", pero la diferencia con los usuarios es que además pueden visualizar el número de la incidencia a la que va asociada el aviso.

![](_page_54_Picture_0.jpeg)

Aplicación web para gestión de incidencias en entornos virtuales

Memoria del proyecto

Además al igual que a los usuarios, en la página principal les aparecerá un mensaje de alerta si hay alertas en estado "abierto".

![](_page_54_Picture_36.jpeg)

Imagen 22. Listado de avisos.

Aplicación web para gestión de incidencias en entornos virtuales

Memoria del proyecto

## FUNCIONALIDADES DE ADMINISTRADOR

**UOC** 

Las funciones que he desarrollado para el rol de administrador son las siguientes:

Universitat Oberta<br>de Catalunya

• Gestión de usuarios: Los administradores de la aplicación realizaran la gestión completa sobre los usuarios de la aplicación, es decir, realizaran las altas, podrán modificar son datos, resetear las contraseñas de acceso, realizar consultas y dar de baja a los usuarios. La eliminación de los objetos de la base de datos no es real solo se deshabilitan actualizando el campo habilitado de la base de datos.

Incluyo las imágenes de gestión de usuarios como representativas de las funcionalidades de administrador, ya que los demás módulos son similares.

![](_page_55_Picture_70.jpeg)

Imagen 23. Creación de un usuario.

![](_page_55_Picture_71.jpeg)

Imagen 24. Búsqueda de un usuario.

![](_page_56_Picture_0.jpeg)

Aplicación web para gestión de incidencias en entornos virtuales

Memoria del proyecto

![](_page_56_Picture_97.jpeg)

**Universitat Oberta** 

de Catalunya

Imagen 25. Detalle de un usuario.

- Gestión de incidencias: En el módulo de gestión de incidencias los administradores podrán realizar las mismas acciones que un gestor, dar de alta una incidencia, consultar y modificar el detalle de las incidencias, relacionar incidencias y quitar relaciones, pero además puede eliminar incidencias. Igualmente la eliminación no es real de la base de datos, solo se deshabilitan.
- Gestión de tipos de incidencias: En el módulo de gestión tipos de incidencias los administradores podrán realizar el alta, consulta, modificación y eliminación de los tipos de incidencias del sistema.
- Gestión de avisos: En el módulo de gestión avisos los administradores podrán realizar el alta, consulta, modificación y eliminación de los avisos del sistema.

Al realizar el alta de un aviso los administradores deberán indicar cuál es la incidencia a la que queda relacionada.

• Gestión de departamentos: En el módulo de gestión departamentos los administradores podrán realizar el alta, consulta, modificación y eliminación de los departamentos del sistema.

Memoria del proyecto

### PRUEBAS REALIZADAS

**UOC** 

Durante el desarrollo y finalización de la implementación del proyecto se han realizado las siguientes pruebas:

- Pruebas unitarias: Realizadas para probar el funcionamiento de los diferentes módulos desarrollados. Se han realizado durante el desarrollo de la aplicación, lo que ha hecho posible que se haya ido probando toda la posible casuística en cada módulo.
- Pruebas de integración: Realizadas de forma complementaria a la anterior, se ha ido probando el correcto ensamblado de todos los módulos desarrollados, probando también intentando toda la posible casuística de todos los módulos.
- Pruebas funcionales: Realizadas para comprobar que las diferentes transacciones realicen lo que deben realizar.
- Pruebas de validación: realizadas para comprobar que el sistema efectúa los requisitos marcados.

## **UOC**

**Universitat Oberta** de Catalunya

Proyecto fin de Carrera

Aplicación web para gestión de incidencias en entornos virtuales

Memoria del proyecto

## **CONCLUSIONES**

Una vez finalizado el desarrollo de este proyecto podría concluir este proyecto ha supuesto un gran reto para mí, tanto por la implicación de tiempo que me ha supuesto, como para ampliar mi formación.

Gracias a la realización de este proyecto de final de carrera he podido realizar por una parte, una síntesis de los conocimientos adquiridos en las diferentes asignaturas a lo largo de todo el plan de estudios, también he podido ampliar mis conocimientos sobre otros lenguajes de programación de páginas web como son: php, css, javascript, y jquery, de los que no disponía de ninguna formación, y de los cuales he obtenido una base para poder continuar, y ampliar mi formación. Y por último he podido realizar el desarrollo completo de un proyecto, de principio a fin.

En cuanto al trabajo realizado puedo indicar que he desarrollado un prototipo de aplicación de gestión de incidencias coherente con los requisitos solicitados, cumple con las funcionalidades marcadas para la gestión de las incidencias, y la gestión de los demás objetos que forman parte de la aplicación, es una aplicación sencilla e intuitiva en el uso, además de cumplir el requisito de estar basada en software libre.

Con lo cual concluyo que me quedo satisfecha con el trabajo realizado, y por haber alcanzado el objetivo.

![](_page_59_Picture_0.jpeg)

**Universitat Oberta** de Catalunya

Proyecto fin de Carrera

Aplicación web para gestión de incidencias en entornos virtuales

Memoria del proyecto

## POSIBLES MEJORAS

Posibles mejoras o ampliaciones para la aplicación realizada pueden ser:

- 1. Módulo de estadísticas: Seria realizar un módulo de estadísticas que nos permitiera por ejemplo conocer el tiempo que se ha tardado en resolver una incidencia, incidencias creadas por un espacio de tiempo, incidencias cerradas en un espacio de tiempo o por gestor, o por departamento.
- 2. Inclusión de ficheros adjuntos: Seria implementar la posible inclusión de ficheros adjuntos en las incidencias para enviar por ejemplo capturas de pantalla con los errores sucedidos.

Por falta de tiempo durante la implementación de la aplicación, no he podido desarrollar dos acciones.

- 1. Envió de correo automático: Se utilizaría para dos acciones, enviar un correo al usuario cuando quede resuelta su incidencia, y al modificar la contraseña de un usuario por parte del administrador, se enviaría un correo al usuario indicándole la nueva contraseña.
- 2. Habilitar los objetos marcados como de eliminados en la base de datos: Como está desarrollada la aplicación una vez que un usuario o cualquier objeto se da eliminado, no se ha desarrollado modulo para volver activarlo, por ejemplo un usuario puede volver a querer utilizar la aplicación, no se puede activar de nuevo el anterior.

![](_page_60_Picture_0.jpeg)

Universitat Oberta<br>de Catalunya

Aplicación web para gestión de incidencias en entornos virtuales

Memoria del proyecto

## BIBLIOGRAFIA

- 1. Módulo didáctico de la OUC titulado: Desarrollo de aplicaciones web, realizado por Carles Mateu (XP06/M2108/01497)
- 2. Portal web: Wikipedia. http://es.wikipedia.org/wiki/Portada
- 3. Portal web: Sql. http://www.w3schools.com/sql/default.asp
- 4. Portal web: Apache. http://httpd.apache.org/
- 5. Portal web: php. http://www.php.net/
- 6. Portal web: MySql. http://www.mysql.com/
- 7. Portal web: Css. http://www.w3schools.com/css/
- 8. Módulos didácticos de la asignatura de Bases de datos y Bases de datos II de la UOC.
- 9. Módulos didácticos de la asignatura de Ingeniería del software de la UOC.
- 10. Módulos didácticos de la asignatura de Técnicas de Desarrollo del software de la UOC.

![](_page_61_Picture_0.jpeg)

Aplicación web para gestión de incidencias en entornos virtuales

Memoria del proyecto

## ANEXOS

ARCHIVO DE CREACIÓN DE LA BASE DE DATOS

• CreacionTablas.sql

CREATE TABLE tfc\_estados (Id INT NOT NULL AUTO\_INCREMENT,Nombre TEXT NOT NULL ,Habilitado INT(1) NOT NULL, PRIMARY KEY (Id));

CREATE TABLE tfc roles (Id INT NOT NULL AUTO\_INCREMENT,Nombre TEXT NOT NULL ,Habilitado INT(1) NOT NULL, PRIMARY KEY (Id));

CREATE TABLE tfc\_departamento ( Id INT NOT NULL AUTO\_INCREMENT,Nombre TEXT NOT NULL , Habilitado INT(1) NOT NULL, PRIMARY KEY (Id));

CREATE TABLE tfc\_tipoIncidencias (Id INT NOT NULL AUTO\_INCREMENT, Nombre TEXT NOT NULL, IdPadre INT NOT NULL, IdDepartamento INT NOT NULL, Habilitado INT(1) NOT NULL, PRIMARY KEY (Id), FOREIGN KEY (IdDepartamento) REFERENCES tfc\_departamento (Id)) ;

CREATE TABLE tfc\_usuario (Id INT NOT NULL AUTO\_INCREMENT, Nombre TEXT NOT NULL , Contrasena TEXT NOT NULL, Correo TEXT NOT NULL , Rol INT NOT NULL, Habilitado INT(1)NOT NULL, PRIMARY KEY (Id), FOREIGN KEY (Rol) REFERENCES tfc\_roles (Id));

CREATE TABLE tfc\_personal (Id INT NOT NULL AUTO\_INCREMENT, IdUsuario INT NOT NULL , IdDepartamento INT NOT NULL, PRIMARY KEY (Id), FOREIGN KEY (IdUsuario) REFERENCES tfc usuario  $(Id)$ ) ;

CREATE TABLE tfc incidencias (Id INT NOT NULL AUTO INCREMENT, IdEstado INT NOT NULL, Asunto TEXT NOT NULL, Descripcion TEXT, FechaCreacion timestamp NOT NULL DEFAULT CURRENT\_TIMESTAMP, FechaCierre timestamp NULL DEFAULT NULL, IdTipo INT NOT NULL, IdUsuario INT NOT NULL, IdDepartamento INT NOT NULL, IdGestor INT DEFAULT NULL, IdRelacion INT DEFAULT NULL, Habilitado INT(1) NOT NULL, PRIMARY KEY (Id), FOREIGN KEY (IdEstado) REFERENCES tfc\_estados (Id), FOREIGN KEY (IdTipo) REFERENCES tfc\_tipoIncidencias (Id), FOREIGN KEY (IdUsuario) REFERENCES tfc\_usuario (Id), FOREIGN KEY (IdDepartamento) REFERENCES tfc\_departamento (Id)) ;

CREATE TABLE tfc\_eventos (Id INT NOT NULL AUTO\_INCREMENT, IdIncidencia INT NOT NULL, Descripcion TEXT NOT NULL, Fecha timestamp NOT NULL DEFAULT CURRENT\_TIMESTAMP, IdGestor INT NOT NULL, Tipo TEXT NOT NULL, PRIMARY KEY (Id), FOREIGN KEY (IdIncidencia) REFERENCES tfc\_incidencias (Id));

CREATE TABLE tfc\_avisos (Id INT NOT NULL AUTO\_INCREMENT, Descripcion TEXT NOT NULL, Estado INT NOT NULL, IdIncidencia INT NOT NULL, FechaCreacion timestamp NOT NULL DEFAULT CURRENT\_TIMESTAMP, FechaCierre timestamp NULL DEFAULT NULL, Habilitado INT(1) NOT NULL, PRIMARY KEY (Id), FOREIGN KEY (IdIncidencia) REFERENCES tfc incidencias (Id)); (I) and the contract of the contract of the contract of the contract of the contract of the contract of the contract of the contract of the contract of the contract of the contract of the contract of

#### **Universitat Oberta** UOC. de Catalunya

Proyecto fin de Carrera

Aplicación web para gestión de incidencias en entornos virtuales

Memoria del proyecto

#### CARGA INICIAL DE LA BASE DE DATOS

• Cargainicial.sql

INSERT INTO tfc\_estados (Nombre, Habilitado) VALUES ('Nuevo', 0); INSERT INTO tfc\_estados (Nombre, Habilitado) VALUES ('En curso', 0); INSERT INTO tfc\_estados (Nombre, Habilitado) VALUES ('Pendiente', 0); INSERT INTO tfc\_estados (Nombre, Habilitado) VALUES ('Resuelto', 0); INSERT INTO tfc\_estados (Nombre, Habilitado) VALUES ('Cerrado', 0);

INSERT INTO tfc\_roles (Nombre, Habilitado) VALUES ('Usuario', 0);

INSERT INTO tfc\_roles (Nombre, Habilitado) VALUES ('Gestor', 0);

INSERT INTO tfc\_roles (Nombre, Habilitado) VALUES ('Administrador', 0);

INSERT INTO tfc\_departamento (Nombre, Habilitado) VALUES ('Secretaria', 0);

INSERT INTO tfc\_departamento (Nombre, Habilitado) VALUES ('Cau', 0);

INSERT INTO tfc\_departamento (Nombre, Habilitado) VALUES ('Administradores', 0);

INSERT INTO tfc\_departamento (Nombre, Habilitado) VALUES ('Ingenieria', 0);

INSERT INTO tfc\_departamento (Nombre, Habilitado) VALUES ('Taller', 0);

INSERT INTO tfc\_tipoIncidencias (Nombre, IdPadre, IdDepartamento, Habilitado) VALUES('Campus Virtual y punto de trabajo', 0, 2, 0);

INSERT INTO tfc\_tipoIncidencias (Nombre, IdPadre, IdDepartamento, Habilitado) VALUES ('Materiales', 0, 1, 0);

INSERT INTO tfc\_tipoIncidencias (Nombre, IdPadre, IdDepartamento, Habilitado) VALUES ('Acceso a la Universidad y documentacion', 0, 1, 0);

INSERT INTO tfc\_tipoIncidencias (Nombre, IdPadre, IdDepartamento, Habilitado) VALUES ('Matricula', 0, 1, 0);

INSERT INTO tfc\_tipoIncidencias (Nombre, IdPadre, IdDepartamento, Habilitado) VALUES ('Tramites', 0, 1, 0);

INSERT INTO tfc\_tipoIncidencias (Nombre, IdPadre, IdDepartamento, Habilitado) VALUES ('Titulo', 0, 1, 0);

Memoria del proyecto

INSERT INTO tfc\_tipoIncidencias (Nombre, IdPadre, IdDepartamento, Habilitado) VALUES ('Pruebas de evaluacion final y calificaciones', 0, 1, 0);

**Universitat Oberta** 

de Catalunya

**UOC** 

INSERT INTO tfc\_tipoIncidencias (Nombre, IdPadre, IdDepartamento, Habilitado) VALUES ('Comunidad y servicios', 0, 1, 0);

INSERT INTO tfc\_tipoIncidencias (Nombre, IdPadre, IdDepartamento, Habilitado) VALUES ('Contrasena y acceso', 1, 2, 0);

INSERT INTO tfc\_tipoIncidencias (Nombre, IdPadre, IdDepartamento, Habilitado) VALUES ('Aulas', 1, 2, 0);

INSERT INTO tfc\_tipoIncidencias (Nombre, IdPadre, IdDepartamento, Habilitado) VALUES ('Herramientas del campus', 1, 2, 0);

INSERT INTO tfc\_tipoIncidencias (Nombre, IdPadre, IdDepartamento, Habilitado) VALUES ('Requisitos de hardware y software para estudiar en la OUC', 1, 2, 0);

INSERT INTO tfc tipoIncidencias (Nombre, IdPadre, IdDepartamento, Habilitado) VALUES ('Personalizacion y Mi OUC', 1, 2, 0);

INSERT INTO tfc\_tipoIncidencias (Nombre, IdPadre, IdDepartamento, Habilitado) VALUES ('Otros', 1,  $2, 0);$ 

INSERT INTO tfc tipoIncidencias (Nombre, IdPadre, IdDepartamento, Habilitado) VALUES ('Contenido', 2, 1, 0);

INSERT INTO tfc\_tipoIncidencias (Nombre, IdPadre, IdDepartamento, Habilitado) VALUES ('Funcionamiento', 2, 1, 0);

INSERT INTO tfc\_tipoIncidencias (Nombre, IdPadre, IdDepartamento, Habilitado) VALUES ('Envio', 2, 1, 0);

INSERT INTO tfc\_tipoIncidencias (Nombre, IdPadre, IdDepartamento, Habilitado) VALUES ('Otros', 2, 1, 0);

INSERT INTO tfc tipoIncidencias (Nombre, IdPadre, IdDepartamento, Habilitado) VALUES ('Documentacion de acceso', 3, 1, 0);

INSERT INTO tfc\_tipoIncidencias (Nombre, IdPadre, IdDepartamento, Habilitado) VALUES ('Otros', 3, 1, 0);

INSERT INTO tfc tipoIncidencias (Nombre, IdPadre, IdDepartamento, Habilitado) VALUES ('Formalizacion de matricula', 4, 1, 0);

INSERT INTO tfc\_tipoIncidencias (Nombre, IdPadre, IdDepartamento, Habilitado) VALUES ('Pago de la matricula', 4, 1, 0);

INSERT INTO tfc\_tipoIncidencias (Nombre, IdPadre, IdDepartamento, Habilitado) VALUES ('Becas y ayudas', 4, 1, 0);

INSERT INTO tfc\_tipoIncidencias (Nombre, IdPadre, IdDepartamento, Habilitado) VALUES ('Autorizaciones', 4, 1, 0);

INSERT INTO tfc\_tipoIncidencias (Nombre, IdPadre, IdDepartamento, Habilitado) VALUES ('Otros', 4, 1, 0);

**Universitat Oberta** 

de Catalunya

UOC

INSERT INTO tfc\_tipoIncidencias (Nombre, IdPadre, IdDepartamento, Habilitado) VALUES ('Adaptacion al EEES', 5, 1, 0);

INSERT INTO tfc\_tipoIncidencias (Nombre, IdPadre, IdDepartamento, Habilitado) VALUES ('Evaluacion de estudios previos', 5, 1, 0);

INSERT INTO tfc\_tipoIncidencias (Nombre, IdPadre, IdDepartamento, Habilitado) VALUES ('Solucitud de documentos', 5, 1, 0);

INSERT INTO tfc\_tipoIncidencias (Nombre, IdPadre, IdDepartamento, Habilitado) VALUES ('RAEP', 5, 1, 0);

INSERT INTO tfc\_tipoIncidencias (Nombre, IdPadre, IdDepartamento, Habilitado) VALUES ('Otros', 5, 1, 0);

INSERT INTO tfc tipoIncidencias (Nombre, IdPadre, IdDepartamento, Habilitado) VALUES ('Hoja personal de pruebas de evaluacion final', 7, 1, 0);

INSERT INTO tfc\_tipoIncidencias (Nombre, IdPadre, IdDepartamento, Habilitado) VALUES ('Calificaciones', 7, 1, 0);

INSERT INTO tfc tipoIncidencias (Nombre, IdPadre, IdDepartamento, Habilitado) VALUES ('Residentes en el extranjero', 7, 1, 0);

INSERT INTO tfc\_tipoIncidencias (Nombre, IdPadre, IdDepartamento, Habilitado) VALUES ('Revisiones y alegaciones', 7, 1, 0);

INSERT INTO tfc\_tipoIncidencias (Nombre, IdPadre, IdDepartamento, Habilitado) VALUES ('Otros', 7, 1, 0);

INSERT INTO tfc\_tipoIncidencias (Nombre, IdPadre, IdDepartamento, Habilitado) VALUES ('Foros y comisiones', 8, 1, 0);

INSERT INTO tfc\_tipoIncidencias (Nombre, IdPadre, IdDepartamento, Habilitado) VALUES ('Carnet de estudiante y ventajas', 8, 1, 0);

INSERT INTO tfc\_tipoIncidencias (Nombre, IdPadre, IdDepartamento, Habilitado) VALUES ('Alumno y espacio profesional', 8, 1, 0);

INSERT INTO tfc\_tipoIncidencias (Nombre, IdPadre, IdDepartamento, Habilitado) VALUES ('Otros', 8, 1, 0);

INSERT INTO tfc\_usuario (Nombre, Contrasena, Correo, Rol, Habilitado) VALUES('mgarcia', '1234',  $'mgarcia@uoc.edu', 2, 0);$ 

INSERT INTO tfc\_usuario (Nombre, Contrasena, Correo, Rol, Habilitado) VALUES('jfernandez', '1234', 'jfernandez@uoc.edu', 2, 0);

INSERT INTO tfc\_usuario (Nombre, Contrasena, Correo, Rol, Habilitado) VALUES('fsanchez', '1234', 'fsanchez@uoc.edu',2, 0);

INSERT INTO tfc\_usuario (Nombre, Contrasena, Correo, Rol, Habilitado) VALUES('grubio', '1234', 'grubio@uoc.edu', 2, 0);

**Universitat Oberta** 

de Catalunya

UOC

INSERT INTO tfc\_usuario (Nombre, Contrasena, Correo, Rol, Habilitado) VALUES('lruiz', '1234', 'lruiz $(\partial \rho \text{uoc.edu}', 2, 0)$ ;

INSERT INTO tfc\_usuario (Nombre, Contrasena, Correo, Rol, Habilitado) VALUES('fmartin', '1234', 'fmartin@uoc.edu',2,0);

INSERT INTO tfc\_usuario (Nombre, Contrasena, Correo, Rol, Habilitado) VALUES('agonzalez', '1234',  $'agonzalezz@uoc.edu', 2, 0);$ 

INSERT INTO tfc\_usuario (Nombre, Contrasena, Correo, Rol, Habilitado) VALUES('ccalvo', '1234', 'ccalvo@uoc.edu', 2, 0);

INSERT INTO tfc\_usuario (Nombre, Contrasena, Correo, Rol, Habilitado) VALUES('mramos', '1234',  $'$ mramos $@$ uoc.edu', 3, 0);

INSERT INTO tfc\_usuario (Nombre, Contrasena, Correo, Rol, Habilitado) VALUES('ngil', '1234',  $'ngil@uoc.edu', 3, 0);$ 

INSERT INTO tfc\_usuario (Nombre, Contrasena, Correo, Rol, Habilitado) VALUES('pmartinez', '1234', 'pmartinez@uoc.edu',  $1, 0$ );

INSERT INTO tfc\_usuario (Nombre, Contrasena, Correo, Rol, Habilitado) VALUES('mpadilla', '1234', 'mpadilla@uoc.edu', 1, 0);

INSERT INTO tfc\_usuario (Nombre, Contrasena, Correo, Rol, Habilitado) VALUES('lmendoza', '1234', 'lmendoza@uoc.edu', 1, 0);

INSERT INTO tfc\_usuario (Nombre, Contrasena, Correo, Rol, Habilitado) VALUES('droca', '1234',  $droca@uoc.edu', 1, 0);$ 

INSERT INTO tfc\_usuario (Nombre, Contrasena, Correo, Rol, Habilitado) VALUES('spastor', '1234',  $'spastor@uoc.edu', 1, 0);$ 

INSERT INTO tfc\_usuario (Nombre, Contrasena, Correo, Rol, Habilitado) VALUES('rsierra', '1234', 'rsierra@uoc.edu', 1, 0);

INSERT INTO tfc\_usuario (Nombre, Contrasena, Correo, Rol, Habilitado) VALUES('gespinosa', '1234', 'gespinosa@uoc.edu', 1, 0);

INSERT INTO tfc\_usuario (Nombre, Contrasena, Correo, Rol, Habilitado) VALUES('sgalan', '1234', 'sgalan@uoc.edu',  $1, 0$ );

INSERT INTO tfc\_usuario (Nombre, Contrasena, Correo, Rol, Habilitado) VALUES('ybenito', '1234',  $'ybenito@uocedu', 1, 0);$ 

INSERT INTO tfc\_usuario (Nombre, Contrasena, Correo, Rol, Habilitado) VALUES('rromero', '1234', 'rromero@uoc.edu',  $1, 0$ );

#### Proyecto fin de Carrera **Universitat Oberta**

Aplicación web para gestión de incidencias en entornos virtuales

Memoria del proyecto

INSERT INTO tfc\_personal (IdUsuario, IdDepartamento) VALUES (1, 1); INSERT INTO tfc\_personal (IdUsuario, IdDepartamento) VALUES (2, 1); INSERT INTO tfc\_personal (IdUsuario, IdDepartamento) VALUES (3, 2); INSERT INTO tfc\_personal (IdUsuario, IdDepartamento) VALUES (4, 2); INSERT INTO tfc\_personal (IdUsuario, IdDepartamento) VALUES (5, 4); INSERT INTO tfc\_personal (IdUsuario, IdDepartamento) VALUES (6, 4); INSERT INTO tfc\_personal (IdUsuario, IdDepartamento) VALUES (7, 5); INSERT INTO tfc\_personal (IdUsuario, IdDepartamento) VALUES (8, 5); INSERT INTO tfc\_personal (IdUsuario, IdDepartamento) VALUES (9, 3); INSERT INTO tfc\_personal (IdUsuario, IdDepartamento) VALUES (10, 3); INSERT INTO tfc\_personal (IdUsuario, IdDepartamento) VALUES (11, 0); INSERT INTO tfc\_personal (IdUsuario, IdDepartamento) VALUES (12, 0); INSERT INTO tfc\_personal (IdUsuario, IdDepartamento) VALUES (13, 0); INSERT INTO tfc\_personal (IdUsuario, IdDepartamento) VALUES (14, 0); INSERT INTO tfc\_personal (IdUsuario, IdDepartamento) VALUES (15, 0); INSERT INTO tfc\_personal (IdUsuario, IdDepartamento) VALUES (16, 0); INSERT INTO tfc\_personal (IdUsuario, IdDepartamento) VALUES (17, 0); INSERT INTO tfc\_personal (IdUsuario, IdDepartamento) VALUES (18, 0); INSERT INTO tfc\_personal (IdUsuario, IdDepartamento) VALUES (19, 0); INSERT INTO tfc\_personal (IdUsuario, IdDepartamento) VALUES (20, 0);

de Catalunya

1 U O C

INSERT INTO tfc\_incidencias (IdEstado, Asunto, Descripcion, FechaCreacion, FechaCierre, IdTipo, IdUsuario, IdDepartamento, IdGestor, IdRelacion, Habilitado) VALUES (1, 'Campus Virtual y punto de trabajo-Aulas', 'No puedo visualizar correctamente mis aulas.', '2012-11-01 09:14:12', '', 10, 11, 2, 0, 0, 0);

INSERT INTO tfc\_incidencias (IdEstado, Asunto, Descripcion, FechaCreacion, FechaCierre, IdTipo, IdUsuario, IdDepartamento, IdGestor, IdRelacion, Habilitado) VALUES (1, 'Campus Virtual y punto de trabajo-Aulas', 'No puedo visualizar correctamente mis aulas.', '2012-11-01 09:16:26', '', 10, 12, 2, 0, 0, 0);

![](_page_67_Picture_0.jpeg)

Proyecto fin de Carrera **Universitat Oberta** de Catalunya

Memoria del proyecto

INSERT INTO tfc incidencias (IdEstado, Asunto, Descripcion, FechaCreacion, FechaCierre, IdTipo, IdUsuario, IdDepartamento, IdGestor, IdRelacion, Habilitado) VALUES (1, 'Campus Virtual y punto de trabajo-Aulas', 'No puedo visualizar correctamente mis aulas.', '2012-11-01 10:24:22', '', 10, 13, 2, 0, 0, 0);

INSERT INTO tfc\_incidencias (IdEstado, Asunto, Descripcion, FechaCreacion, FechaCierre, IdTipo, IdUsuario, IdDepartamento, IdGestor, IdRelacion, Habilitado) VALUES (1, 'Campus Virtual y punto de trabajo-Aulas', 'No puedo visualizar correctamente mis aulas.', '2012-11-01 10:31:10', '', 10, 14, 2, 0, 0, 0);

INSERT INTO tfc\_incidencias (IdEstado, Asunto, Descripcion, FechaCreacion, FechaCierre, IdTipo, IdUsuario, IdDepartamento, IdGestor, IdRelacion, Habilitado) VALUES (1, 'Campus Virtual y punto de trabajo-Aulas', 'Error general los usuarios no pueden visualizar correctamente sus aulas.', '2012-11-01 10:40:20', '', 10, 3, 3, 0, 0, 0);

INSERT INTO tfc incidencias (IdEstado, Asunto, Descripcion, FechaCreacion, FechaCierre, IdTipo, IdUsuario, IdDepartamento, IdGestor, IdRelacion, Habilitado) VALUES (1, 'Materiales-Envio', 'No he recibido los materiales en mi domicilio.', '2012-12-01 09:14:12', '', 17, 15, 1, 0, 0, 0);

INSERT INTO tfc\_incidencias (IdEstado, Asunto, Descripcion, FechaCreacion, FechaCierre, IdTipo, IdUsuario, IdDepartamento, IdGestor, IdRelacion, Habilitado) VALUES (1, 'Acceso a la Universidad y documentacion-Documentacion de acceso', 'No encuentro la informacion que tengo que enviar para realizar el acceso.', '2012-12-01 12:16:26', '', 19, 16, 1, 0, 0, 0);

INSERT INTO tfc\_incidencias (IdEstado, Asunto, Descripcion, FechaCreacion, FechaCierre, IdTipo, IdUsuario, IdDepartamento, IdGestor, IdRelacion, Habilitado) VALUES (1, 'Matricula-Pago de la matricula', 'No he recibido el comprobante del pago de la matricula.', '2012-12-01 14:24:22', '', 22, 17, 1,  $0, 0, 0);$ 

INSERT INTO tfc\_incidencias (IdEstado, Asunto, Descripcion, FechaCreacion, FechaCierre, IdTipo, IdUsuario, IdDepartamento, IdGestor, IdRelacion, Habilitado) VALUES (1, 'Tramites-Evaluacion de estudios previos', 'No he recibido una contestacion a mi evaluacion de estudios previos.', '2012-12-01 16:31:10', '', 27, 18, 1, 0, 0, 0);

INSERT INTO tfc\_incidencias (IdEstado, Asunto, Descripcion, FechaCreacion, FechaCierre, IdTipo, IdUsuario, IdDepartamento, IdGestor, IdRelacion, Habilitado) VALUES (1, 'Titulo', 'Solicitud del tutilo de finalizacion de ITIG.', '2012-12-01 08:40:20', '', 6, 19, 1, 0, 0, 0);

INSERT INTO tfc\_eventos (IdIncidencia, Descripcion, Fecha, IdGestor, Tipo) VALUES (1, 'Creacion', '2012-11-01 09:14:12', 0, 'Creacion');

INSERT INTO tfc\_eventos (IdIncidencia, Descripcion, Fecha, IdGestor, Tipo) VALUES (2, 'Creacion', '2012-11-01 09:16:26', 0, 'Creacion');

INSERT INTO tfc\_eventos (IdIncidencia, Descripcion, Fecha, IdGestor, Tipo) VALUES (3, 'Creacion', '2012-11-01 10:24:22', 0, 'Creacion');

INSERT INTO tfc\_eventos (IdIncidencia, Descripcion, Fecha, IdGestor, Tipo) VALUES (4, 'Creacion', '2012-11-01 10:31:10', 0, 'Creacion');

INSERT INTO tfc\_eventos (IdIncidencia, Descripcion, Fecha, IdGestor, Tipo) VALUES (5, 'Creacion', '2012-11-01 10:40:20', 0, 'Creacion');

Memoria del proyecto

INSERT INTO tfc\_eventos (IdIncidencia, Descripcion, Fecha, IdGestor, Tipo) VALUES (6, 'Creacion', '2012-12-01 09:14:12', 0, 'Creacion');

**Universitat Oberta** 

de Catalunya

UOC.

INSERT INTO tfc\_eventos (IdIncidencia, Descripcion, Fecha, IdGestor, Tipo) VALUES (7, 'Creacion', '2012-12-01 12:16:26', 0, 'Creacion');

INSERT INTO tfc\_eventos (IdIncidencia, Descripcion, Fecha, IdGestor, Tipo) VALUES (8, 'Creacion', '2012-12-01 14:24:22', 0, 'Creacion');

INSERT INTO tfc\_eventos (IdIncidencia, Descripcion, Fecha, IdGestor, Tipo) VALUES (9, 'Creacion', '2012-12-01 16:31:10', 0, 'Creacion');

INSERT INTO tfc\_eventos (IdIncidencia, Descripcion, Fecha, IdGestor, Tipo) VALUES (10, 'Creacion', '2012-12-01 08:40:20', 0, 'Creacion');

INSERT INTO tfc\_avisos (Descripcion, Estado, IdIncidencia, FechaCreacion, FechaCierre, Habilitado) VALUES ('Incidencia general para visualizar las aulas', 0, 5, '2012-11-01 11:10:13', '', 0);